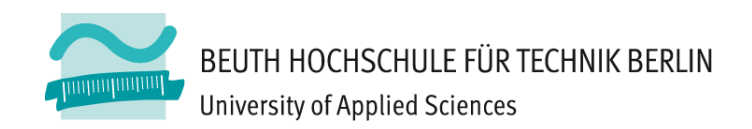

# **Wirtschaftsinformatik1LE 10 – Fehler, Debugger und Testen**

Prof. Dr. Thomas Off http://www.ThomasOff.de/lehre/beuth/wi1

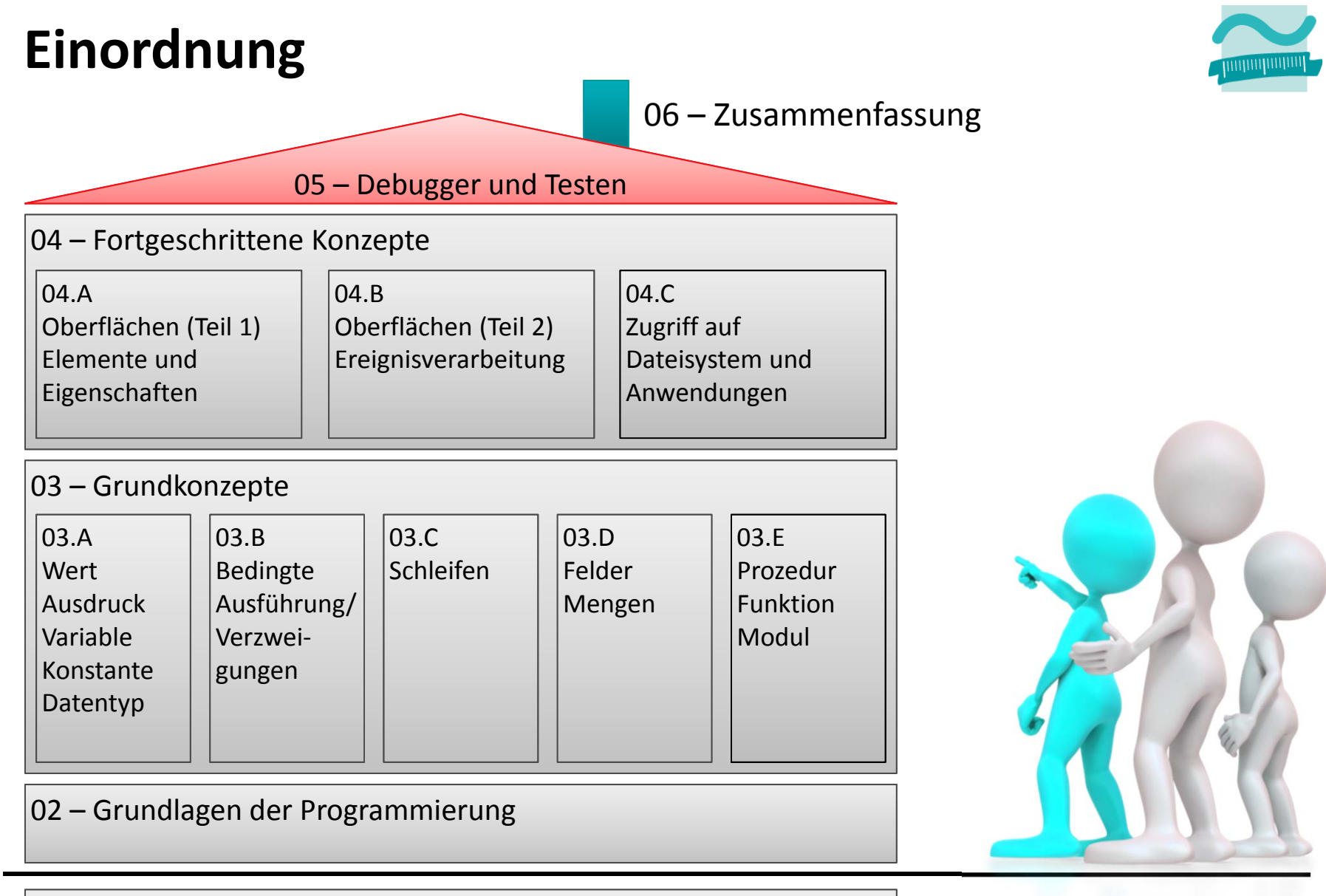

#### 01 – Grundbegriffe der Wirtschaftsinformatik

### **Einordnung**

#### **Rückblick**

#### **Ausgangspunkt**

- Beispiele für Softwarefehler
- Ursachen von Fehlern
- Arten von Fehlern

#### **Fehlervermeidung und ‐auffindung**

- Unterstützung
- Programmierrichtlinien
- Codereview/Pair Programming

#### **Debugger**

- Zweck
- Einsatzmöglichkeiten

#### **Testen**

- Arten
- Testfall und Testdaten
- White‐/Blockbox‐Test

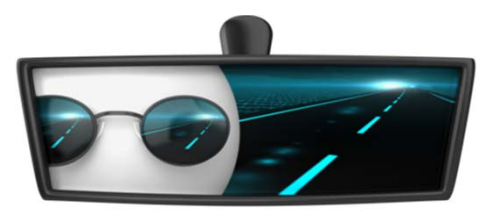

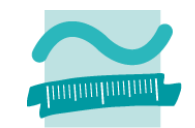

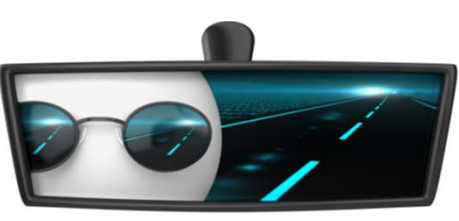

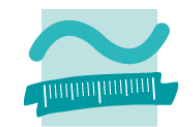

### **Zugriff auf Dateisystem**

mit Modul "FileSystem" grundlegende Möglichkeiten

• Elemente auflisten

```
' Generelle Syntax mit Angabe des gewünschten Inhalts
' z.B. vbDirectory, vbHidden, vbSystem
Let <strElement> = Filesystem.Dir(<Pfad>, <GewünschteInhalte>)
Let <strElement> = Filesystem.Dir() ' Nächstes (im vorherigen Pfad)
```
- Weitere: Verzeichnisse anlegen, löschen, ...
- mit FileSystem‐Klasse aus MS Scripting Runtime bestehen weitergehend Möglichkeiten z.B.
	- Zugriff auf Laufwerksinformation,
	- Kopieren von Verzeichnissen

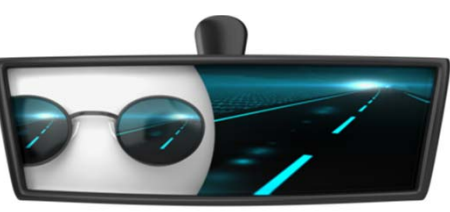

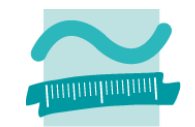

### **Dialoge zur Auswahl von Dateien und Verzeichnissen**

 $-$  sind sinnvoll, wenn vom Benutzer das Ziel zum Speichern oder Laden von Daten im Dateisystem selbst gewählt werden soll

### **Generelle Syntax**

– $-$  Deklaration und Initialisierung

**Dim** *<FileDlgObj>* **As Object Set** *<FileDlgObj>* **= Application.FileDialog(***<Zahl>***)**

–— Konfiguration (z.B. Mehrfachauswahl)

*<FileDlgObj>.***AllowMultiSelect = True**

#### –— Anzeige

**Let** *<intVar>* **=** *<FileDlgObj>.***Show() ' Rückgabewert 0 = Abbruch**

### $-$  Ergebnis in Collection "SelectedItems" enthalten

*<FileDlgObj>.***SelectedItems**

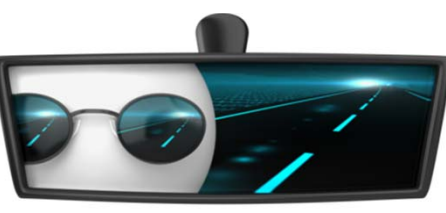

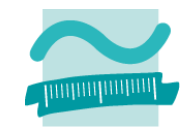

### **Generelle Syntax (Fortsetzung)**

— Ergebnis in Collection "SelectedItems" enthalten *<FileDlgObj>.***SelectedItems**

### **Beispiel für Standarddialog zur Dateiauswahl**

```
Dim intResult As Integer ' Rückgabewert
Dim i As Integer ' Schleifenvariable
Dim oFd As Object ' Variable für FileDialog
Set oFd = Application.FileDialog(3) ' Initial. als Dateiauswahl = 3
oFd.AllowMultiSelect = True ' Konfiguration, z.B. Mehrfachauswahl
Let intResult = oFd.Show ' Dialog anzeigen und Ergebnis merken
If intResult = 0 ThenExit Sub ' Abbruch durch BenutzerEnd If' Schleife über alle ausgewählten Dateien
For i = 1 To oFd.SelectedItems.CountDebug.Print oFd.SelectedItems(i)
Next
```
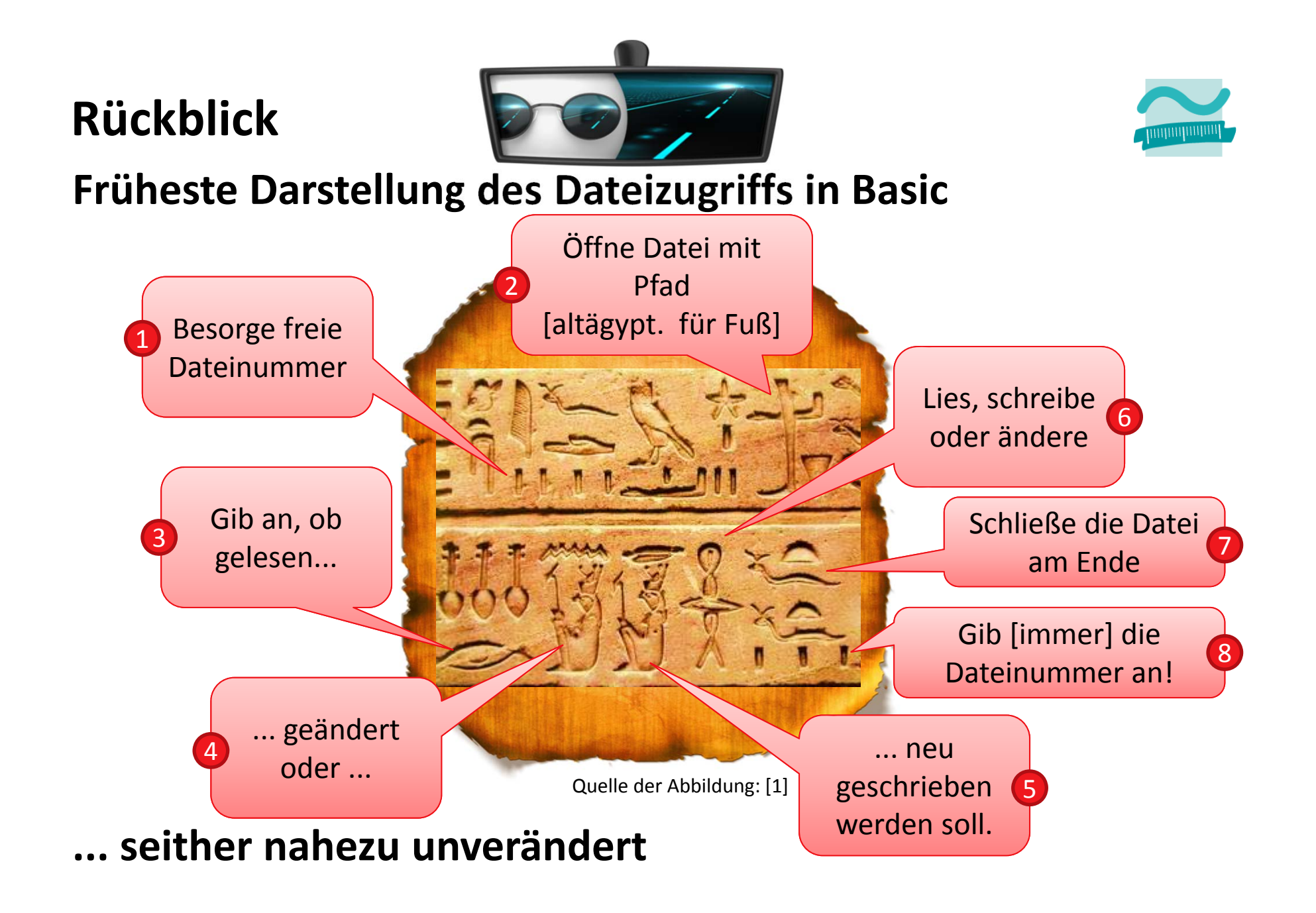

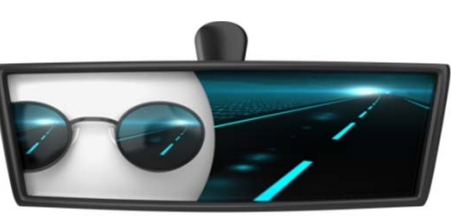

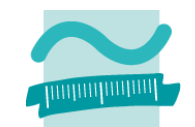

### **Zugriff auf Dateien**

- Freie Dateinummer ermitteln
- – Öffnen einer Datei (verkürzte Form)
	- Pfad: Angabe des Pfades zur Datei
	- Modus: Lesen (Input), Schreiben (Output), Ändern (Append), ...
	- Zugriff: Lesen (Read), Schreiben (Write) oder Ändern (ReadWrite)
	- Dateinummer: Zuvor mit FreeFile() ermittelte Nummer
- Schließen einer Datei

### **Generelle Syntax**

**Let** *<intVar>* **= FileSystem.FreeFile()**

**Open** *<Pfad>* **For** *<Modus>* **Access**  *<Zugriff>* **As #***<DateiNr>*

**Close #***<DateiNr>*

### **Beispiel**

```
' Freie Nummer für Dateizugriff
Let intFNr = FileSystem.FreeFile()
' Datei öffnen (zum Schreiben)
Open "C:\Temp\doc3.txt" For Output _
  Access Write As #intFNr
' Datei verwenden' ...
Close #intFNr ' Datei schließen
```
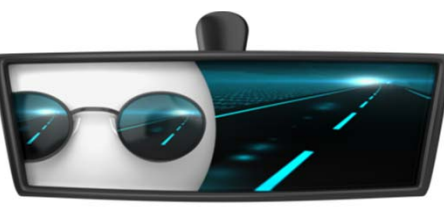

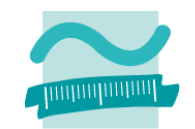

### **Zugriff auf Dateien (Forts.)**

— Datei schreiben (Write)

```
Write #<DateiNr>, <WertAusdr> ' Variante 1
Write #<DateiNr>, <WertAusdr1>, <WertAusdr2>, ... ' Variante 2
Write #<DateiNr>, ' Leere Zeile
```
— Datei lesen (Input)

```
Input #<DateiNr>, <Variable> ' Variante 1
```
**Input #***<DateiNr>***,** *<Var1>***,** *<Var2>***, ... ' Variante 2**

–Datei zeilenweise lesen (Line Input)

**Line Input #***<DateiNr>***,** *<StringVariable>*

### **Beispiel (Schreibzugriff)**

```
'...' Beispiel 1 schreiben (mit Variablen)
Write #intFNr, strName, datGebDat, bolGeschlecht
' Beispiel 2 schreiben (hier auch Typumwandlung sinnvoll)
Write #intFNr, "Ali Yilmaz", CDate("19.05.1987"), False
 '...
```
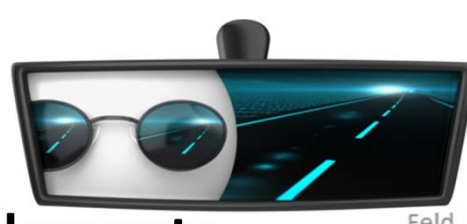

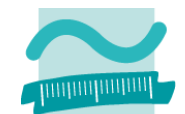

### **Wichtige Oberflächenelemente**

- $-$  Eingabe und Auswahl
	- Textfelder
	- Aufklappliste/Kombinationsfeld
	- Mehrfachauswahllisten
	- Radioknöpfe (Optionsfeld)
	- Kontrollkästchen (Checkbox)
- Aktionselemente
	- Schaltfläche (einfach)
	- Umschaltfläche (Troggle)
	- Menüeinträge
- Container
	- Rahmen/Gruppen
	- •Registerkartensatz mit Registerkarten
	- Menüs
	- Fenster/Dialoge (in Access als Formulare)

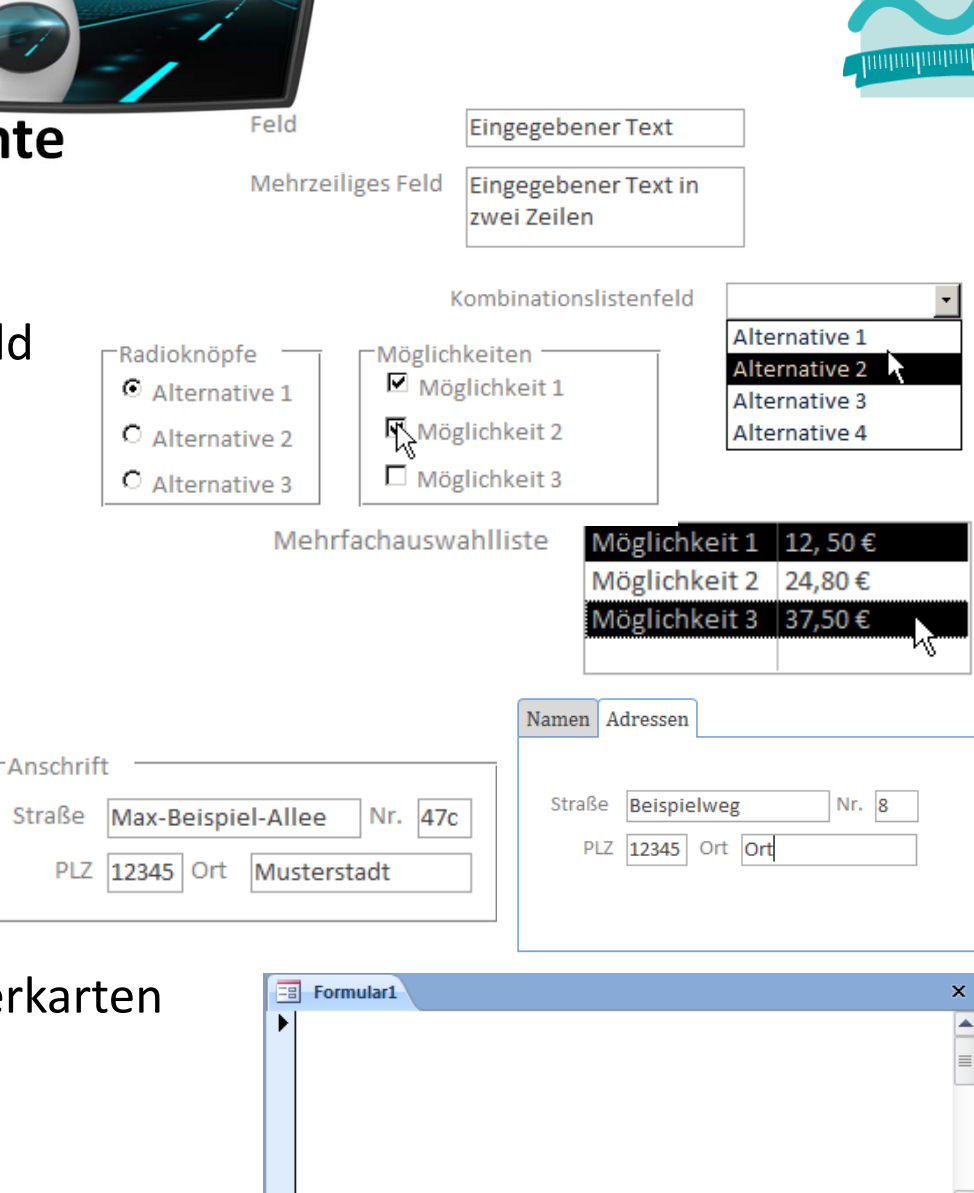

 $\rightarrow$  H $\rightarrow$ 

Datensatz: 14 4 1 von 1

Kein Filter | Suchen

 $\blacksquare$ 

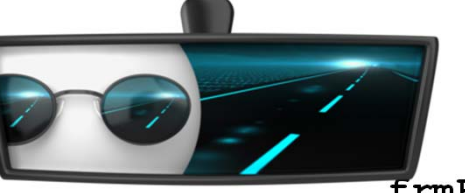

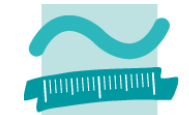

#### **Ereignisprozeduren bieten Zugriffsmöglichkeit auf die Oberflächenelemente unddienen zum**

- Steuern der Elemente auf der Oberfläche
	- Aktivieren/Dekativieren bzw. Einblenden/Ausblenden von Elementen
	- Navigation zwischen Fenstern

•...

- Aufruf der Verarbeitungslogik
	- Übergabe der eingegebenen Daten zur Verarbeitung
	- Ermitteln der anzuzeigenden Daten
	- Ausführen von komplexen Berechnungen

•...

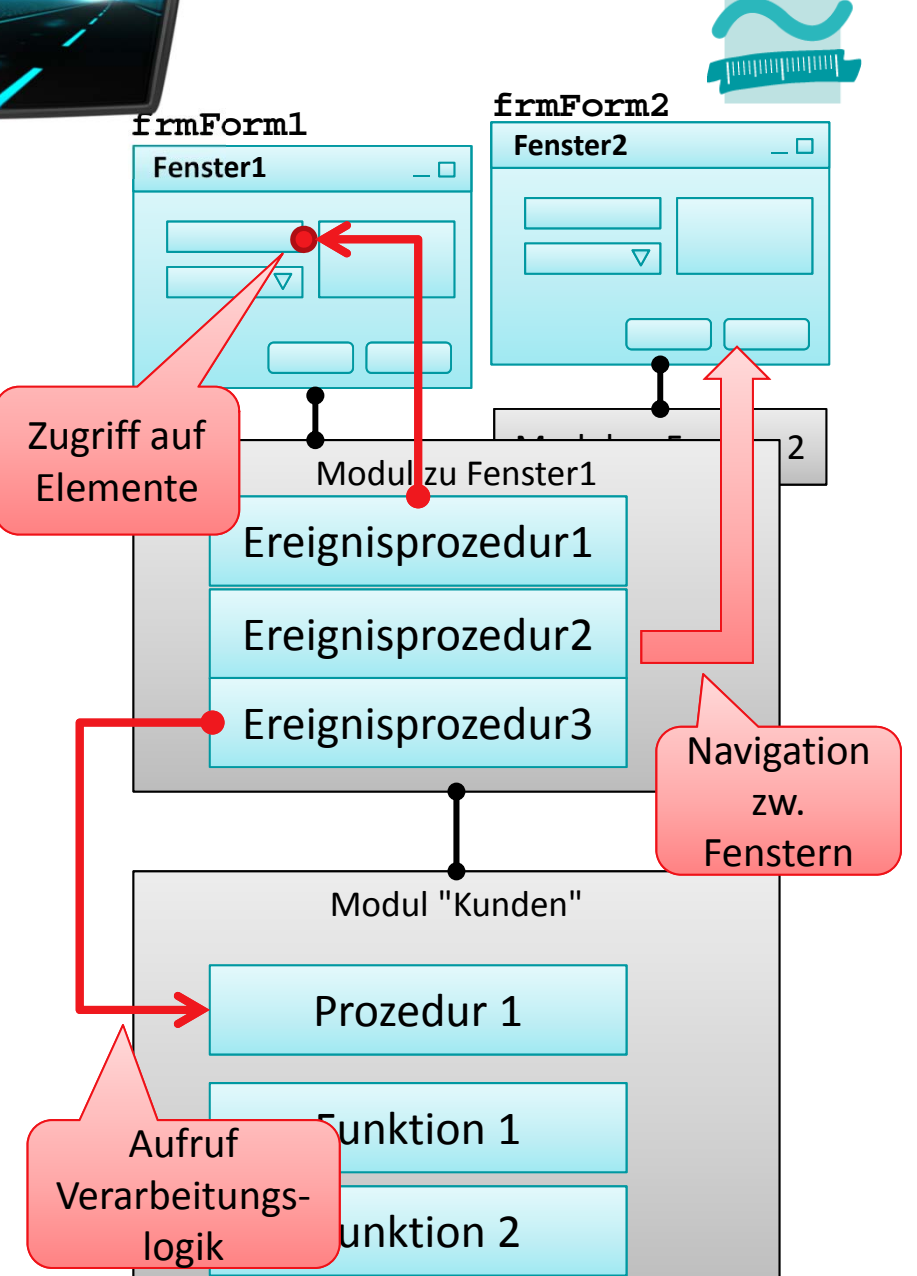

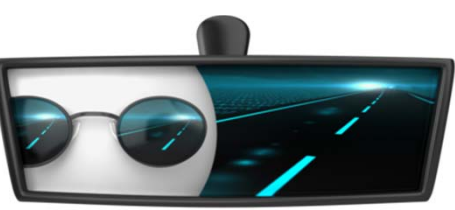

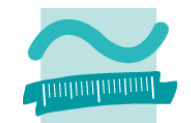

### **Referenzvariable Me stellt Funktionen zur Verfügung**

 $-$  Zugriff auf den Wert von Feldern liefert immer String

```
' Generelle Syntax
Let <VarString> = Me.<BezeichnerDesFeldes>.Value
Let <VarZahl> = Val(Me.<BezeichnerDesFeldes>.Value)
```
–Genereller Zugriff auf Eigenschaften von Elementen

```
' Generelle Syntax
Let <Var> = Me.<Bez>.<Eigenschaft> ' Lesen
Let Me.<Bez>.<Eigenschaft> = <Var> ' Schreiben/Ändern
```
### **Beispiele**

```
Let strName = Me.txtName.ValueLet intAlter = Val(Me.txtAlter.Value)
Let Me.txtName.Visible = False
```
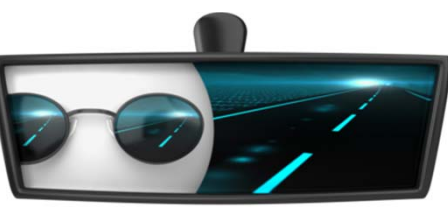

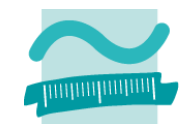

### **Kommando DoCmd stellt Funktionen zur Verfügung**

Generelle Syntax zum Öffnen von Fenstern

```
' Generelle Syntax (Auszug)
DoCmd.OpenForm <Formularname>
```
–Generelle Syntax zum Schließen von Fenstern

**' Generelle Syntax (Auszug) DoCmd.Close** *<TypZuSchließendesObjekt>, <Name>* **' Syntax zum Schließen von Formularen DoCmd.Close acForm,** *<Formularname>*

–Generelle Syntax zum Navigieren zwischen Fenstern

```
' Generelle Syntax (Auszug)
DoCmd.BrowseTo <TypZielOjekt>, <Name>
  ' Syntax zum Schließen von Formularen
DoCmd.BrowseTo acBrowseToForm, <Formularname>
```
### **Einordnung**

### **Rückblick**

### **Ausgangspunkt**

- Beispiele für Softwarefehler
- Ursachen von Fehlern

### **Fehlervermeidung und ‐auffindung**

- Unterstützung
- Programmierrichtlinien
- Codereview/Pair Programming

### **Debugger**

- Zweck
- Einsatzmöglichkeiten

### **Testen**

- Arten
- Testfall und Testdaten
- White‐/Blockbox‐Test

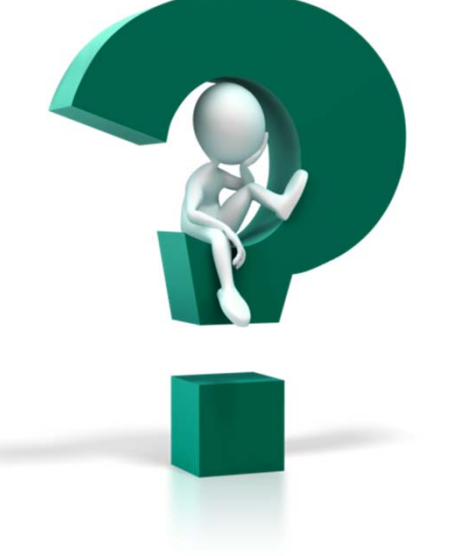

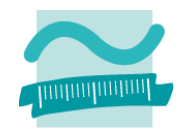

#### **Einordnung Rückblick**

### **Ausgangspunkt**

- Beispiele für Softwarefehler
- Ursachen von Fehlern

### **Fehlervermeidung und ‐auffindung**

- Unterstützung
- Programmierrichtlinien
- Codereview/Pair Programming

#### **Debugger**

- Zweck
- Einsatzmöglichkeiten

#### **Testen**

- Arten
- Testfall und Testdaten
- White‐/Blockbox‐Test

#### **Einordnung Rückblick**

### **Ausgangspunkt**

- Beispiele für Softwarefehler
- Ursachen von Fehlern

### **Fehlervermeidung und ‐auffindung**

- Unterstützung
- Programmierrichtlinien
- Codereview/Pair Programming

### **Debugger**

- Zweck
- Einsatzmöglichkeiten

### **Testen**

- Arten
- Testfall und Testdaten
- White‐/Blockbox‐Test

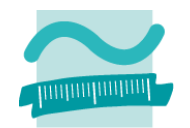

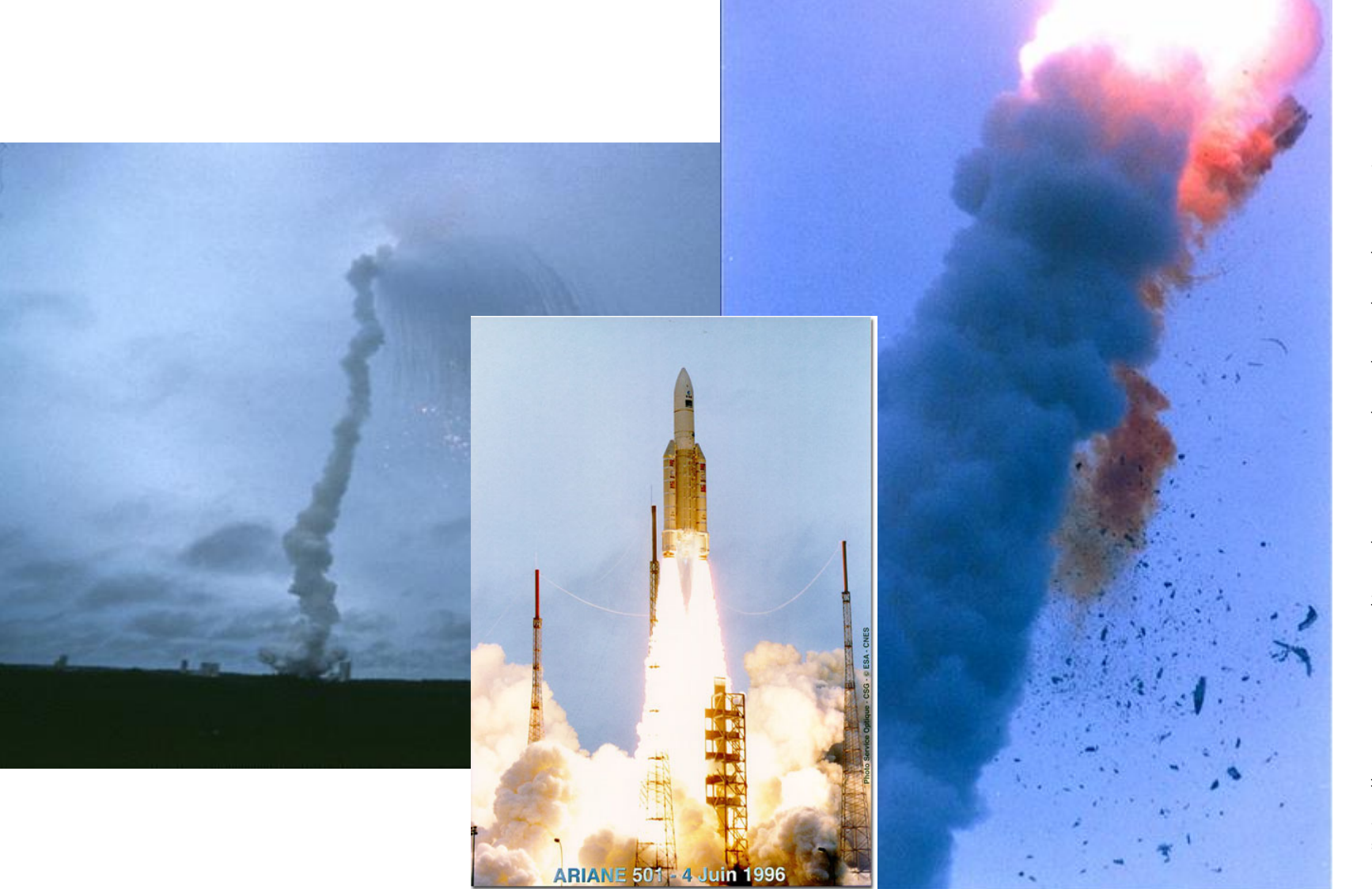

Quelle: http://www.capcomespace.net/dossiers/espace\_europeen/ariane/ariane5/AR501/V88\_AR501.htm Quelle: http://www.capcomespace.net/dossiers/espace\_europeen/ariane/ariane5/AR501/V88\_AR501.htm

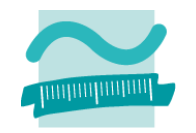

### **Rakete Ariane 5**

- sprengte sich selber wegen eines Softwarefehlers: Überlauf aus einem Wertebereich
- Software vom Vorgängermodell Ariane 4 übernommen
- – $-$  ist nicht mehr ausreichend getestet worden, da sie bei Ariane 4 problemlos lief
- Problem verursacht, weil Ariane 5 schubstärker war
- Entwicklungszeit: 10 Jahre, Kosten ca. 6 Mrd. EURO
- Schaden: ca. 850 Mio. EUR

### **Mars Climate Orbiter**

- Kosten
	- 327 Mio USD Orbiter
	- 193 Mio USD Raumschiff
	- 92 Mio USD Startkosten
	- 42 Mio USD Missionskosten
- ging 1999 wegen eines "Navigationsfehlers" verloren
- NASA erwartete Impulse in Newton je Sekunde (metrisches System)
- Software vom Hersteller Lockheed Martin lieferte Pound‐force je Sekunde

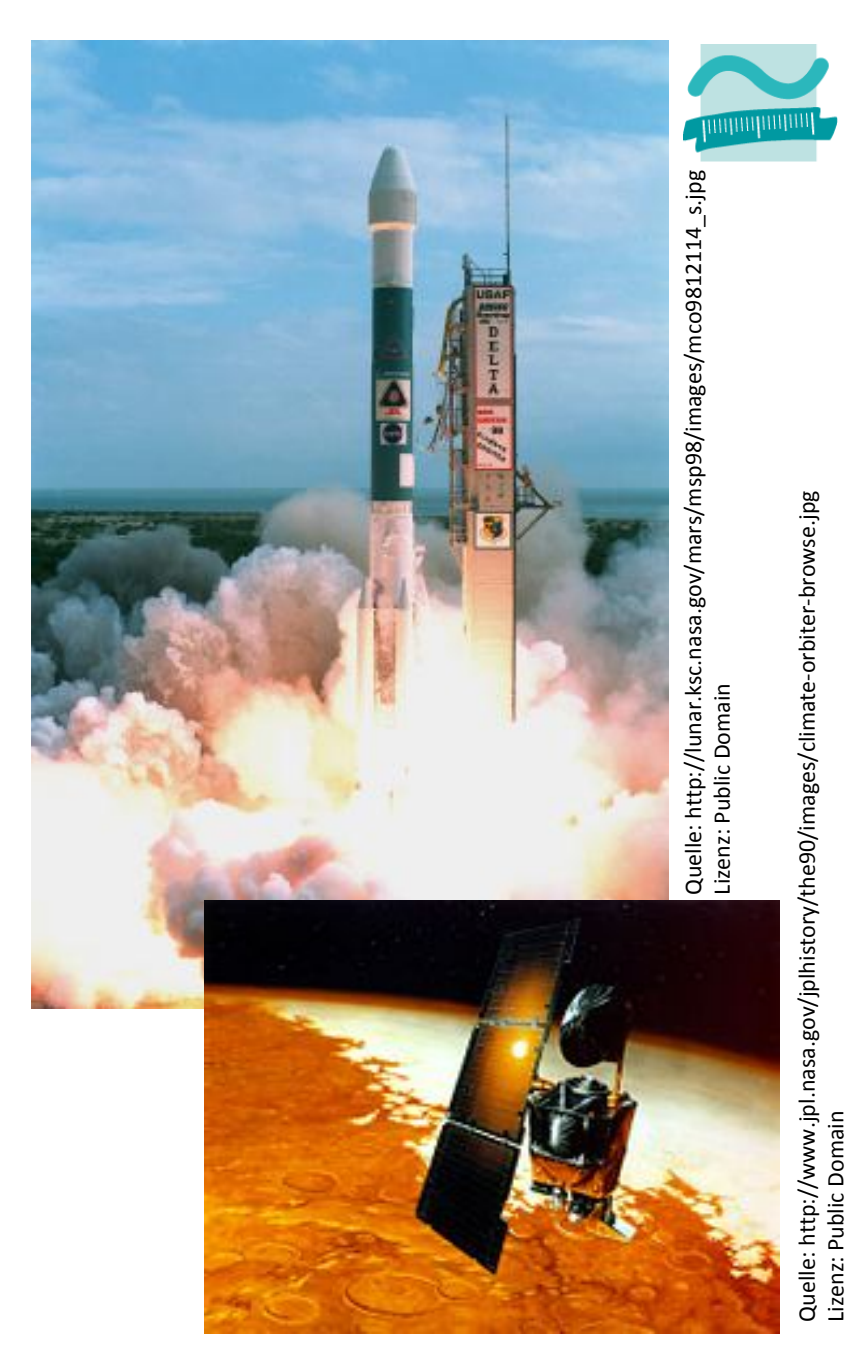

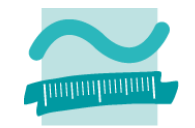

### **Lufthansa‐Flug 2904 (09/1993)**

- Airbus A320 setze in Warschau spät auf der Landebahn auf
- Aquaplaning ließ den Bordcomputer den Bodenkontakt nicht erkennen
- –Bordcomputer verhinderte deshalb Bremsmanöver

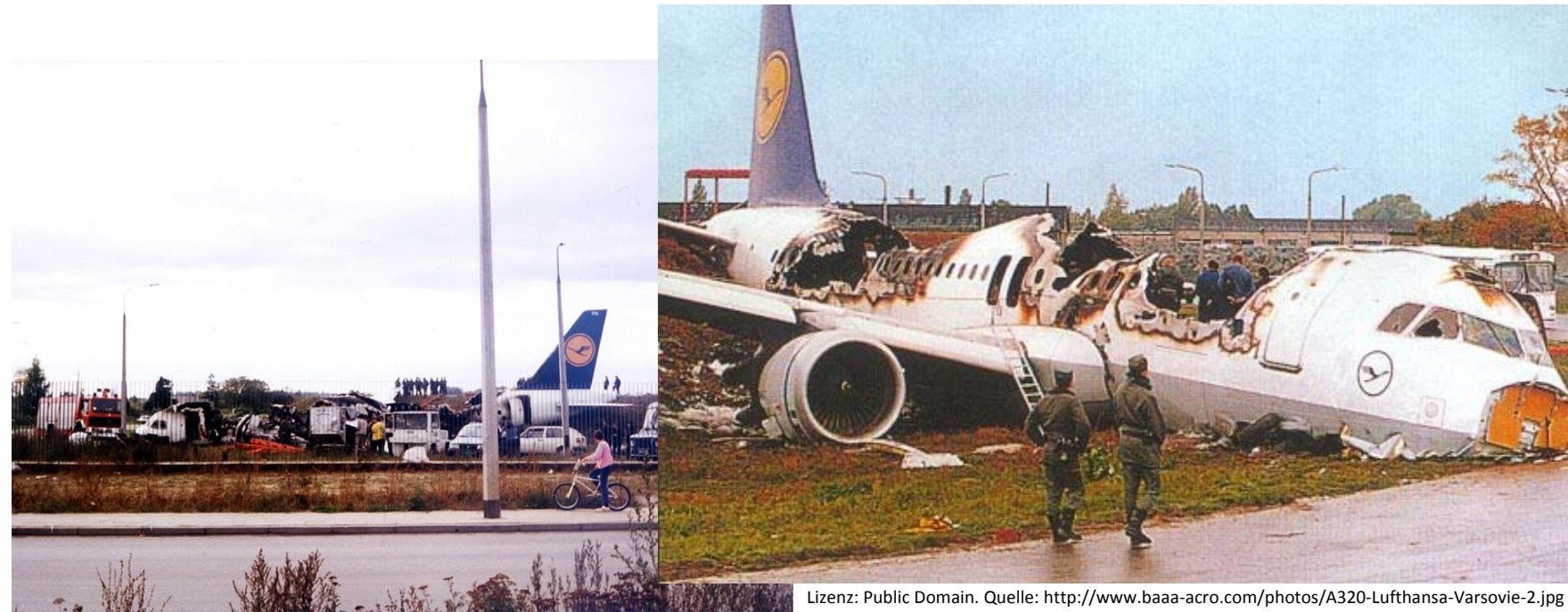

Quelle: http://www.airliners.net/photo/Lufthansa/Airbus‐A320‐211/0265541/L/

LE기 그 - GNU├―― Per Mail am 12.0<mark>6.2</mark> - Per Mail am 12.06.2 per Mail am 12.06.2 per Mail am 12.06.2 per Mail am 12.06.2 per Mail am 12.06.2 per Mail am 12.06.2 per Mail am 12.06.2 per Mail am 12.06.2 per Mail am 12.06.2 pe Mit freundlicher Genehmigung von Ronan HUBERT, Aviation Accidentologist ACRO ‐ Aircraft Crashes Record Office, Route de Cité‐Ouest 25, CH ‐ 1196 Gland, Switzerland per Mail am 12.06.2013

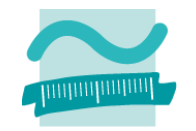

### **Zwischen 1985 und 1986**

 tötete Programmierfehler mehrere Patienten in einem Krankenhaus in den USA: Ein Bestrahlungsgerät verstrahlte die Patienten.

### **Zwischen August 2000 und Februar 2001**

- $-$  erhielten 28 Krebspatienten in gesundem Gewebe eine zu hohe Bestrahlung. Mindestens 5 Patienten starben, 15 weitere trugen schwerste Schäden davon.
- – Bediener der Therapie‐Maschine hatte falsche Daten in das Behandlungsprogramm eingegeben, die von dem System nicht als falsch erkannt wurden

### **Beim Siemens Handy S65 war die Abschaltmelodie zu laut – mehrere Gehörschäden waren die Folge.**

<sup>[1]</sup> Quelle: http://www.certitudo‐gmbh.de/g\_geschichte.html

### **Fehlerquellen**

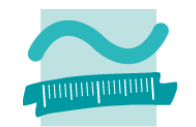

### **Quellen von Fehlern sind vielgestaltet und niemals vollständig vorhersehbar**

- $-$  Inkonsistente oder ungünstig gestaltete Benutzerschnittstellen
- Unerfüllte Erwartungen oder Widersprüche zwischen Spezifikation und Erwartung
- $-$  Schlechte Performance technischer Komponenten
- Fehlverhalten technischer Komponenten oder der Benutzer
- Abstürze und/oder Datenverluste (Überlauf)

–…

### **Arten von Fehlern**

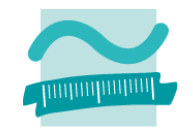

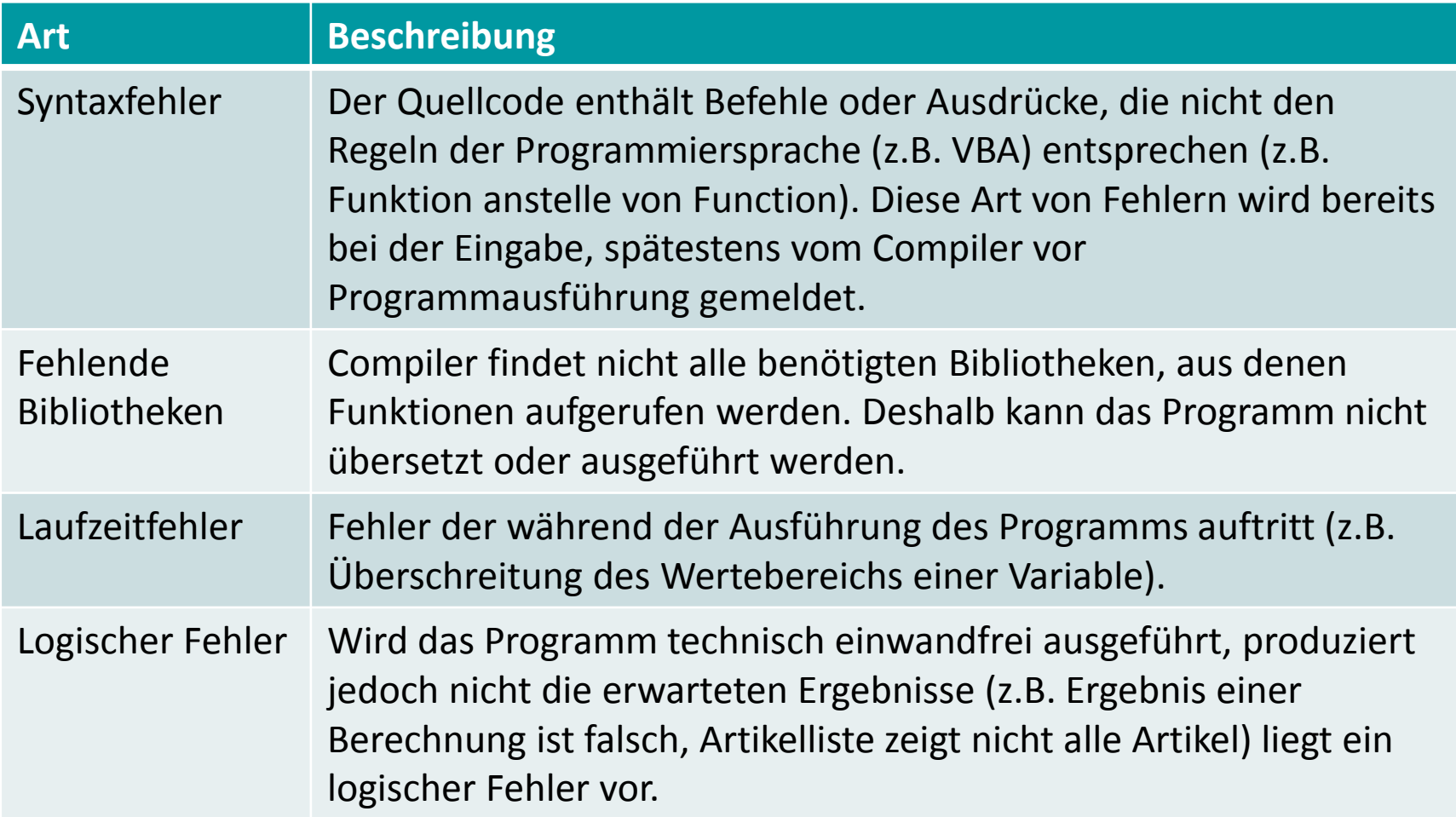

nach Böttcher, Frischalowski: Java 5 Programmierhandbuch. S. 675f.

#### **Einordnung Rückblick**

### **Ausgangspunkt**

- Beispiele für Softwarefehler
- Ursachen von Fehlern

### **Fehlervermeidung und ‐auffindung**

- Unterstützung
- Programmierrichtlinien
- Codereview/Pair Programming

### **Debugger**

- Zweck
- Einsatzmöglichkeiten

### **Testen**

- Arten
- Testfall und Testdaten
- White‐/Blockbox‐Test

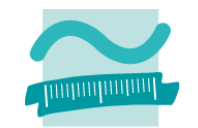

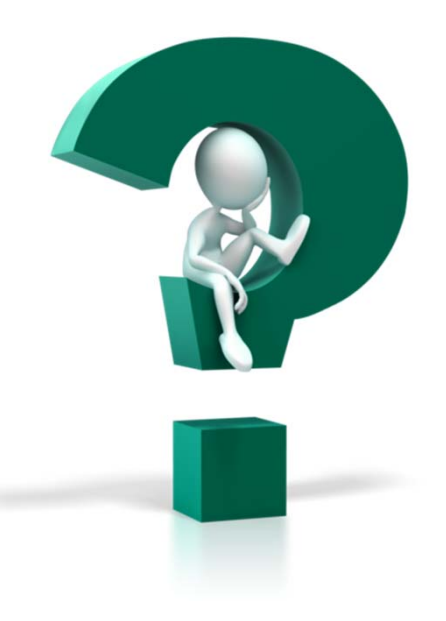

#### **Einordnung Rückblick**

### **Ausgangspunkt**

- Beispiele für Softwarefehler
- Ursachen von Fehlern

#### **Fehlervermeidung und ‐auffindung**

- Unterstützung
- Programmierrichtlinien
- Codereview/Pair Programming

### **Debugger**

- Zweck
- Einsatzmöglichkeiten

#### **Testen**

- Arten
- Testfall und Testdaten
- White‐/Blockbox‐Test

**Einordnung Rückblick**

**Ausgangspunkt**

- Beispiele für Softwarefehler
- Ursachen von Fehlern

### **Fehlervermeidung und ‐auffindung**

- Unterstützung
- Programmierrichtlinien
- Codereview/Pair Programming

**Debugger**

- Zweck
- Einsatzmöglichkeiten

#### **Testen**

- Arten
- Testfall und Testdaten
- White‐/Blockbox‐Test

# **Fehlervermeidung/‐auffindung**

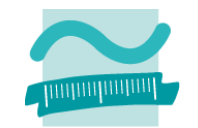

### **Unterstützung der Entwicklungsumgebung nutzen**

- in VBA mit MS Access
	- Variablendeklaration erzwingen, um Fehler durch Tippfehler in Variablenbezeichnern zu vermeiden, die bei automatischer Deklaration unentdeckt blieben
	- Fehlerhafte Anweisungen resultieren in Zeilen in roter Schrift oder im Fehlen der üblichen automatischen Befehlsergänzung
- in anderen Programmiersprachen
	- Warnungen des Compilers (auch auf höchster Warnstufe) beachten
	- Warnungen prüfen, ob sich Fehler dahinter verbergen
		- Populäres Beispiel aus C++ und Java: Versehentliche Zuweisung anstelle eines Vergleichs

### **Demo 11.01**

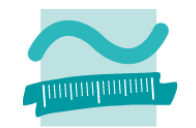

### **Warum liefert das Programm diese Ausgabe?**

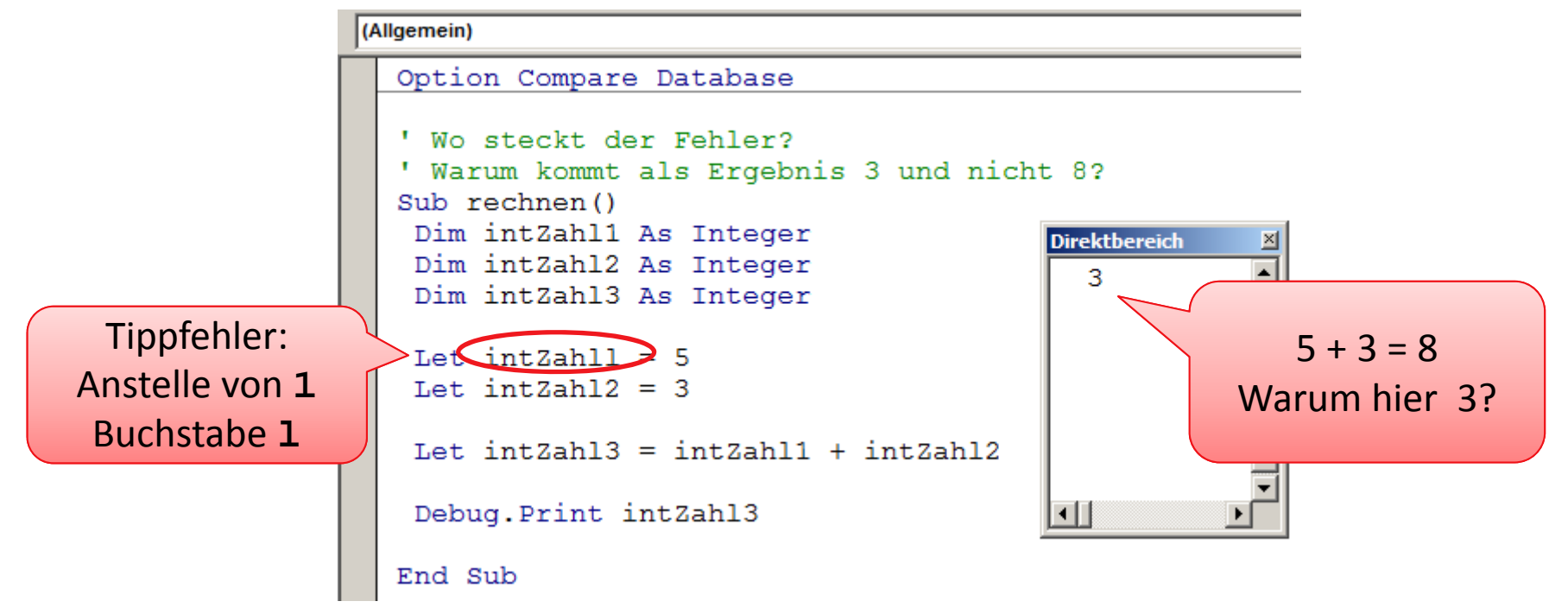

### **Demo 11.01**

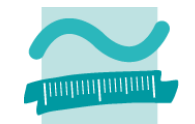

### **Deshalb: Immer Unterstützung der Entwicklungsumgebung und des Compilers nutzen!**

- Option Explicit: Variablendeklaration erzwingen
- Option Strict: Implizite Typumwandlung (als gelegentliche weitere Fehlerquelle) verhindern (nicht in VBA, aber in VB.NET)

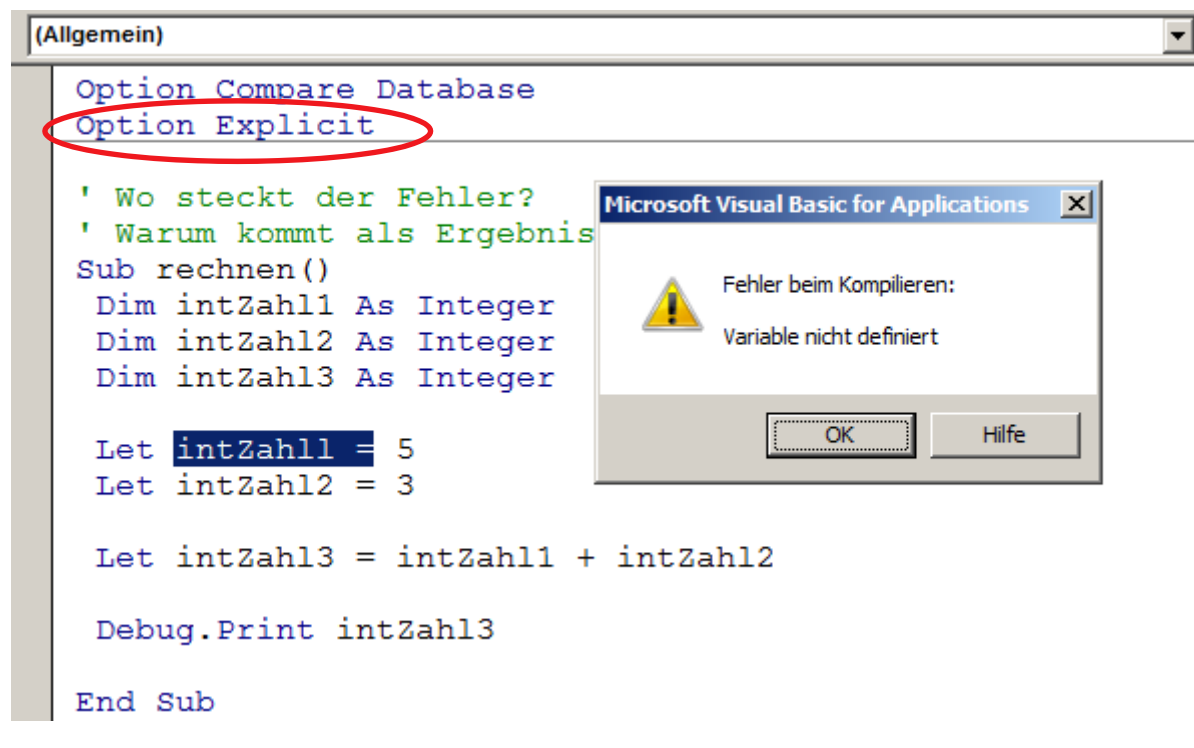

# **Fehlervermeidung/‐auffindung**

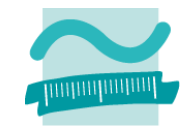

### **Programmierrichtlinien, z.B.:**

- Layout des Codes sollte Struktur des Codes wiedergeben
	- Einrückungen und Leerzeilen unterstützen die Visualisierung der Codestruktur
	- bekannte Strukturen erkennt man besser und schneller als neue
- $-$  pro Zeile nur eine Anweisung, dann ist immer klar, welche Anweisung zum Fehler geführt hat
	- VBA Interpreter hebt nicht fehlerhafte Zeilen gelb hervor und markiert nicht immer betroffene Anweisung
	- Viele Compiler geben bei Fehlern immer Zeilennummer an
- $-$  Keine zu langen Zeilen, die schlecht zu erfassen sind oder nicht vollständig auf den Bildschirm passen
- Klammern (auch wenn sie nicht zwingend sind) erhöhen oft die Lesbarkeit

# **Fehlervermeidung/‐auffindung**

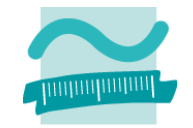

### **Programmierrichtlinien (Fortsetzung), z.B.:**

- Gute Bezeichner unterstützen das Verständnis des Codes
- Blöcke von Anweisungen und einzelne Anweisungen sind zu kommentieren
- –Einheiten von Daten sollten kommentiert werden, z.B.

```
Dim intRadius As Integer ' Radius in cm
Dim curPreis As Currency ' Gesamtpreis in EUR
```
- $-$  Keine unerwarteten Sprünge (z.B. mit GoTo), vor allem nicht in oder aus Schleifen und Verzweigungen
- keine "Programmiertricks" die von anderen nur schwer nachvollziehbar sind oder ohne aufwändige Kommentare unverständlich blieben

### **Demo 11.02**

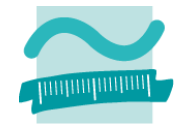

### **Was macht die Funktion a?**

 $-$  Hinweis: Durch den Doppelpunkt können mehrere Anweisungen in VBA in einer Zeile geschrieben werden.

### **Welches Ergebnis liefert die Prozedur test?**

```
(Allgemein)
                                                                    test
                                                                 \overline{\phantom{a}}Option Compare Database
  Option Explicit
  Function a (b As Byte) As Boolean
   Let a = False: Do While b > 0: Let b = b - 2: Loop: If b = 0 Then Let a = TrueEnd Function
  Sub test()Direktbereich
                                                                    ⊠
                                                                   \blacktriangleFalsch
   Debug. Print a(1)
                                        Wahr
   Debug. Print a(2)
                                        Falsch
   Debug. Print a (3)
                                        Wahr
   Debug. Print a (4)
  End Sub
```
### **Demo 11.02**

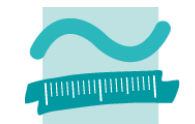

#### **Verständlichere Form der vorherigen Funktion**

```
\overline{\overline{\mathbf{v}}} test
(Allgemein)
 Option Compare Database
 Option Explicit
  ' Püft, ob die als Parameter übergebene Zahl gerade ist.
  ' Liefert true, wenn gerade. Andernfalls false.
 Function istGerade (bytZahl As Byte) As Boolean
  Let istGerade = False ' Initialisierung des Rückgabewertes mit Falsch (nicht gerade)
   ' In einer Schleife solange 2 abziehen, wie die Zahl größer 0 ist
   Do While bytZahl > 0Let bytZahl = bytZahl - 2
   Loop
   ' Wenn der Wert gleich 0 ist, war die Zahl gerade
   If bytZahl = 0 Then
   Let istGerade = True ' Rückgabewert auf Wahr (gerade) setzen
  End If
 End Function
  ' Testen der Funktion istGerade
```

```
' Aufruf der Funktion mit einigen Beispieldaten
Debug. Print istGerade (1) ' muss Falsch liefern
Debug. Print istGerade (2) ' muss Wahr liefern
Debug. Print istGerade (3) ' muss Falsch liefern
Debug. Print istGerade (4) ' muss Wahr liefern
```
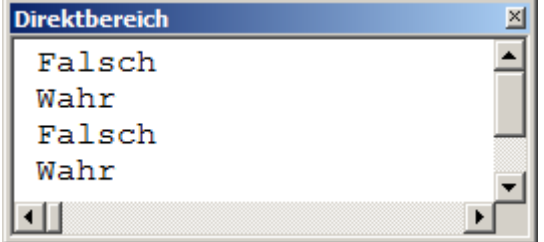

LE10 ‐ Fehler, Debugger und Testen 35

 $Sub test()$ 

End Sub

# **Fehlervermeidung/‐auffindung**

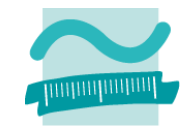

### **Codereviews**

- Andere lesen den Quellcode meiner Programme
	- Zu wissen, dass andere den eigenen Code lesen, diszipliniert: man schreibt gewissenhafter Kommentare, …
	- Ein zweiter Programmierer kann die Schwachpunkte der Software oft besser identifizieren
	- Programmierer können voneinander lernen
	- Man kann Leute gezielt in ein Thema einarbeiten und als Vertreter aufbauen
- –Ergebnis von Codereviews sollte protokolliert werden
- Codereviews sollten nicht nur zum Auffinden von Fehlern, sondern immer zur Qualitätssicherung durchgeführt werden
- Werkzeuge (z.B. Code Analysis for Visual Studio bzw. für Java Checkstyle, FindBugs) können auch Codereviews unterstützen

# **Fehlervermeidung/‐auffindung**

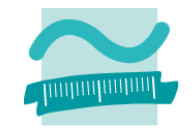

### **Pair Programming**

- Methode Fehler zu reduzieren/zu vermeiden
- zwei Programmierer entwickeln gleichzeitig den Quellcode
- während einer schreibt, der prüft der andere
- vergleichbar eine Codereview, das parallel zur Entwicklung durchgeführt wird
- $-$  Eingeführt durch Ansatz des "eXtreme Programmings" (XP)
**Einordnung Rückblick**

**Ausgangspunkt**

- Beispiele für Softwarefehler
- Ursachen von Fehlern

### **Fehlervermeidung und ‐auffindung**

- Unterstützung
- Programmierrichtlinien
- Codereview/Pair Programming

**Debugger**

- Zweck
- Einsatzmöglichkeiten

#### **Testen**

- Arten
- Testfall und Testdaten
- White‐/Blockbox‐Test

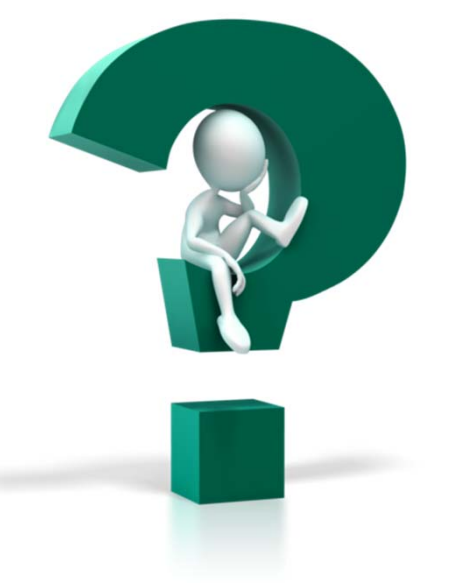

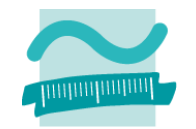

#### **Einordnung Rückblick**

### **Ausgangspunkt**

- Beispiele für Softwarefehler
- Ursachen von Fehlern

#### **Fehlervermeidung und ‐auffindung**

- Unterstützung
- Programmierrichtlinien
- Codereview/Pair Programming

#### **Debugger**

- Zweck
- Einsatzmöglichkeiten

#### **Testen**

- Arten
- Testfall und Testdaten
- White‐/Blockbox‐Test

**Einordnung Rückblick**

**Ausgangspunkt**

- Beispiele für Softwarefehler
- Ursachen von Fehlern

### **Fehlervermeidung und ‐auffindung**

- Unterstützung
- Programmierrichtlinien
- Codereview/Pair Programming

### **Debugger**

- Zweck
- Einsatzmöglichkeiten

**Testen**

- Arten
- Testfall und Testdaten
- White‐/Blockbox‐Test

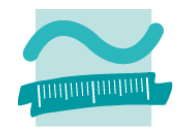

### **Zweck**

- $-$  ermöglicht das Nachvollziehen eines Programms für einen bestimmten Ablauf
- –— Erklärung
	- der Ausführungsreihenfolge von Anweisungen
	- dient zum Erklären der Wertebelegung von Variablen
- –**− Mittel zur Beseitigung von Fehlern (Bugs → Debugger)**

#### **Haltepunkte**

 Markieren Zeilen (Anweisung) in der der Programmablauf angehalten werden soll

### **Überwachung**

- $-$  Betrachtung von Variablenwerten
- Änderung von Variablenwerten

### **schrittweise Ausführung**

- Ausführen einzelner Anweisungen
- Ausführen einer ganzen Prozedur

– ...

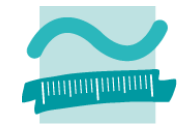

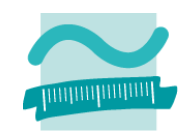

#### **Haltepunkte**

 Markieren Zeilen (Anweisung) in der der Programmablauf angehalten werden soll

### **Überwachung**

- $-$  Betrachtung von Variablenwerten
- Änderung von Variablenwerten

### **schrittweise Ausführung**

- Ausführen einzelner Anweisungen
- Ausführen einer ganzen Prozedu<mark>r</mark>

```
(Allgemein)
                          Rabatt
 Option Compare Database
 Option Explicit
 Private Function Rabatt (pstrTag As String,
  pcurPreis As Currency) As Currency
   Const sqlRbtMoDiMi As Single = 0.9
  Const sqlRbtSaSo As Single = 0.5Dim curPreis As Currency
  If pstrTaq = "Mo" Or pstrTaq = "Di"
       Or pstrTag = "Mi' Then
   Let curPreis = pcurPreis * g1RbtMopimiElseIf pstrTaq = "So" Or
           \n  <i>pstrT</i> <math>\text{a} = \text{``Sa''}</math> <i>Then</i>Let curPreis = pcurPreis * sqlRbtSaSo
   Else
   Let curPreis = pcurPreis
   End If
  Let Rabatt = curPreisEnd Function
 Private Sub teste()
    Debug. Print Rabatt ("Mo", 2)
   Debug. Print Rabatt ("So", 1)
   Debug. Print Rabatt ("Fr", 3)
```

```
End Sub
```
–

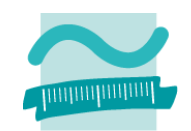

#### **Haltepunkte**

 Markieren Zeilen (Anweisung) in der der Programmablauf angehalten werden soll

### **Überwachung**

- $-$  Betrachtung von Variablenwerten
- Änderung von Variablenwerten

### **schrittweise Ausführung**

- Ausführen einzelner Anweisungen
- Ausführen einer ganzen Prozedu<mark>r</mark>

```
(Allgemein)
                          Rabatt
  Option Compare Database
  Option Explicit
  Private Function Rabatt (pstrTag As String,
   pcurPreis As Currency) As Currency
   Const sqlRbtMoDiMi As Single = 0.9
   Const sqlRbtSaSo As Single = 0.5Dim curPreis As Currency
   If pstrTaq = "Mo" Or pstrTaq = "Di"
       Or pstrTag = "Mi" Then
Let curPreis = pcurPreis * sqlRbtMoDiMi
                   pcurPreis = 2ElseIt pstrTag = "So" Or\n  <i>pstrT</i> aq = "Sa" Then\nLet curPreis = pcurPreis * sqlRbtSaSo
   Else
    Let curPreis = pourPreisEnd If
   Let Rabatt = curPreisEnd Function
  Private Sub teste()
    Debug. Print Rabatt ("Mo", 2)
    Debug. Print Rabatt ("So", 1)
    Debug. Print Rabatt ("Fr", 3)
  End Sub
```
–

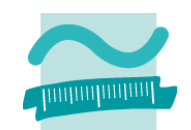

#### **Haltepunkte**

 Markieren Zeilen (Anweisung) in der der Programmablauf angehalten werden soll

### **Überwachung**

- $-$  Betrachtung von Variablenwerten
- Änderung von Variablenwerten

### **schrittweise Ausführung**

- Ausführen einzelner Anweisungen
- Ausführen einer ganzen Prozedu<mark>r</mark>

```
(Allgemein)
                            Rabatt
  Option Compare Database
  Option Explicit
  Private Function Rabatt (pstrTaq As String,
   pcurPreis As Currency) As Currency
   Const sqlRbtMoDiMi As Single = 0.9Const sglRbtSaSo As Single = 0.5Dim curPreis As Currency
   If pstrTag = "Mo" Or pstrTag = "Di"
       Or \n  <i>pstrTag</i> = "Mi" Then
   Let curPreis = pcurPreis * solRhtMoDiMi
                          Ausschneiden
   Elself pstrTag =Ba Kopieren
            pstrTag =ᢡ
                            Einfügen
                            Umschalten
    Let curPreis = pcElse
                            Objektkatalog
    Let curPreis = pcÜberwachung hinzufügen...
   End If
                         → Ausführen bis Cursor-Position
   Let Rabatt = curPr \phiNächste Anweisung festlegen
                            Nächste Anweisung anzeigen
  End Function
                            Definition
  Private Sub teste()\blacksquareAusblenden
    Debug. Print Rabatt ("Mo", 2)
    Debug. Print Rabatt ("So", 1)
    Debug. Print Rabatt ("Fr", 3)
  End Sub
```
–

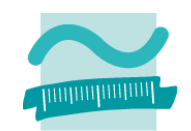

#### **Haltepunkte**

 Markieren Zeilen (Anweisung) in der der Programmablauf angehalten werden soll

### **Überwachung**

- $-$  Betrachtung von Variablenwerten
- Änderung von Variablenwerten

c

### **schrittweise Ausführung**

- Ausführen einzelner Anweisungen
- Ausführen einer ganzen Prozedu<mark>r</mark>

```
Rabatt
(Allgemein)
 Option Compare Database
 Option Explicit
 Private Function Rabatt (pstrTag As String,
  pcurPreis As Currency) As Currency
  Const sglRbtMoDiMi As Single = 0.9
  Const sqlRbtSaSo As Single = 0.5Dim curPreis As Currency
  If pstrTag = "Mo" Or pstrTag = "Di"
       Or \n  <i>obt</i> = "Mi" Then
  \blacksquare Let curPreis = pcurPreis * sqlRbtMoDiMi
  Else Überwachungsausdrücke
                                               日
                                Typ
                                            Kontext
         Ausdruck
                        Wert
             pcurPreis
                                            Debugger.Raba
                        \overline{2}Currency
        lS Si
   Let
  Else
   Let
  End
  Let Rabatt = curPreisEnd Function
 Private Sub teste()
    Debug. Print Rabatt ("Mo", 2)
    Debug. Print Rabatt ("So", 1)
    Debug. Print Rabatt ("Fr", 3)
 End Sub
```
–

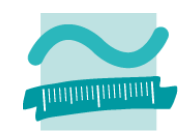

#### **Haltepunkte**

 Markieren Zeilen (Anweisung) in der der Programmablauf angehalten werden soll

### **Überwachung**

- $-$  Betrachtung von Variablenwerten
- Änderung von Variablenwerten

c

### **schrittweise Ausführung**

- Ausführen einzelner Anweisungen
- Ausführen einer ganzen Prozedu<mark>r</mark>

```
Rabatt
(Allgemein)
   Option Compare Database
  Option Explicit
   Private Function Rabatt (pstrTag As String,
    pcurPreis As Currency) As Currency
    Const sglRbtMoDiMi As Single = 0.9
     Const sqlRbtSaSo As Single = 0.5Dim curPreis As Currency
    If pstrTag = "Mo" Or pstrTag = "Di"
            Or \n  <i>obt</i> <math>\text{Tr} \cdot \text{Tr} \cdot \textLet curPreis = pcurPreis * sglRbtMoliMiElse Überwachungsausdrücke
                                                                                日
               Ausdruck
                                                       Typ
                                                                            Kontext
                                         Wert
                                         2,2Debugger.Raba
                      pcurPreis
                                                       Currency
              δó
      Let
     Else
      Let
     End
    Let Rabatt = curPreisEnd Function
   Private Sub teste()
       Debug. Print Rabatt ("Mo", 2)
      Debug. Print Rabatt ("So", 1)
      Debug. Print Rabatt ("Fr", 3)
   End Sub
```
–

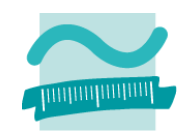

### **Haltepunkte**

 Markieren Zeilen (Anweisung) in der der Programmablauf angehalten werden soll

### **Überwachung**

- $-$  Betrachtung von Variablenwerten
- Änderung von Variablenwerten

### **schrittweise Ausführung**

- Ausführen einzelner Anweisungen
- Ausführen einer ganzen Prozedur

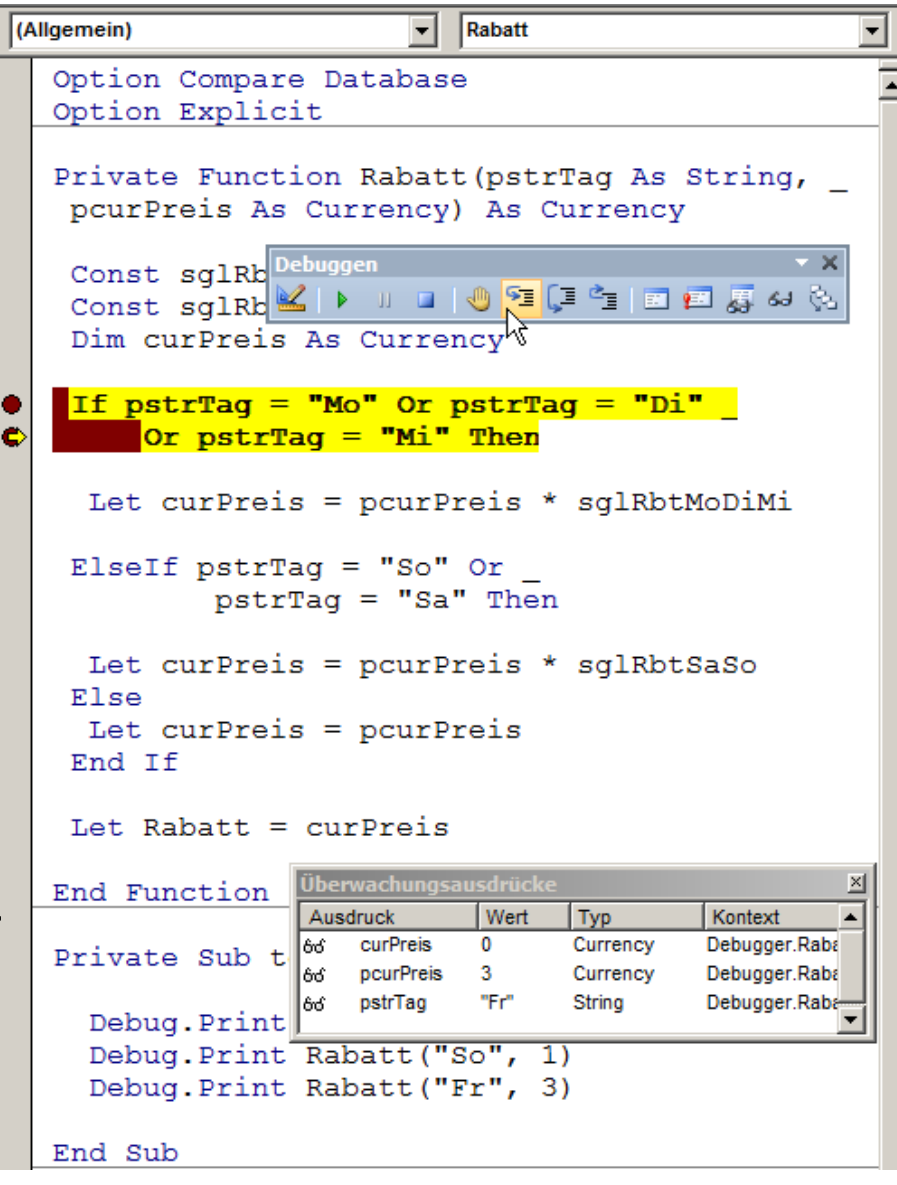

–

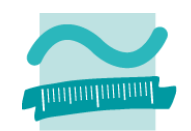

#### **Haltepunkte**

 Markieren Zeilen (Anweisung) in der der Programmablauf angehalten werden soll

### **Überwachung**

- $-$  Betrachtung von Variablenwerten
- Änderung von Variablenwerten

### **schrittweise Ausführung**

- Ausführen einzelner Anweisungen
- Ausführen einer ganzen Prozedu<mark>r</mark>

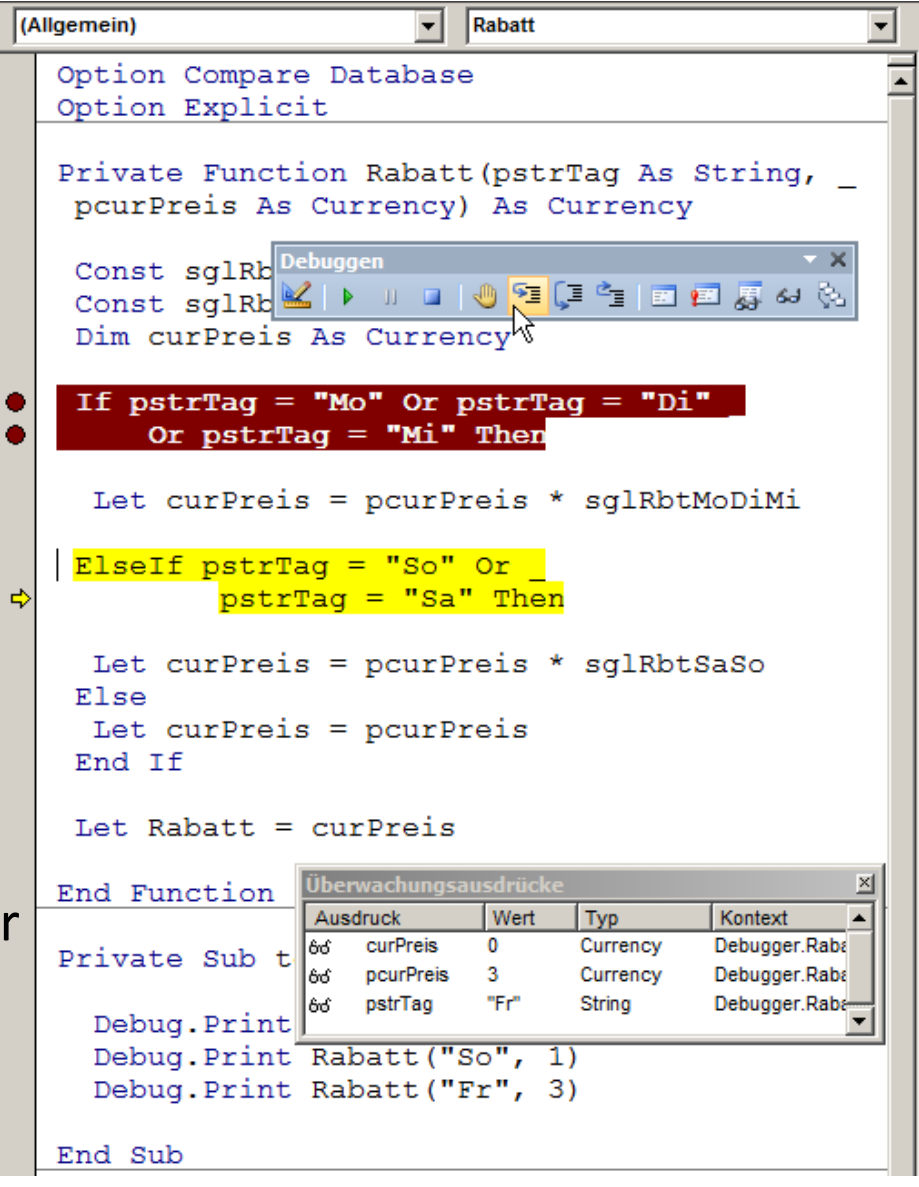

–

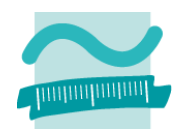

#### **Haltepunkte**

— Markieren Zeilen (Anweisung) in der der Programmablauf angehalten werden soll

### **Überwachung**

- $-$  Betrachtung von Variablenwerten
- Änderung von Variablenwerten

### **schrittweise Ausführung**

- Ausführen einzelner Anweisungen
- Ausführen einer ganzen Prozedu<mark>r</mark>

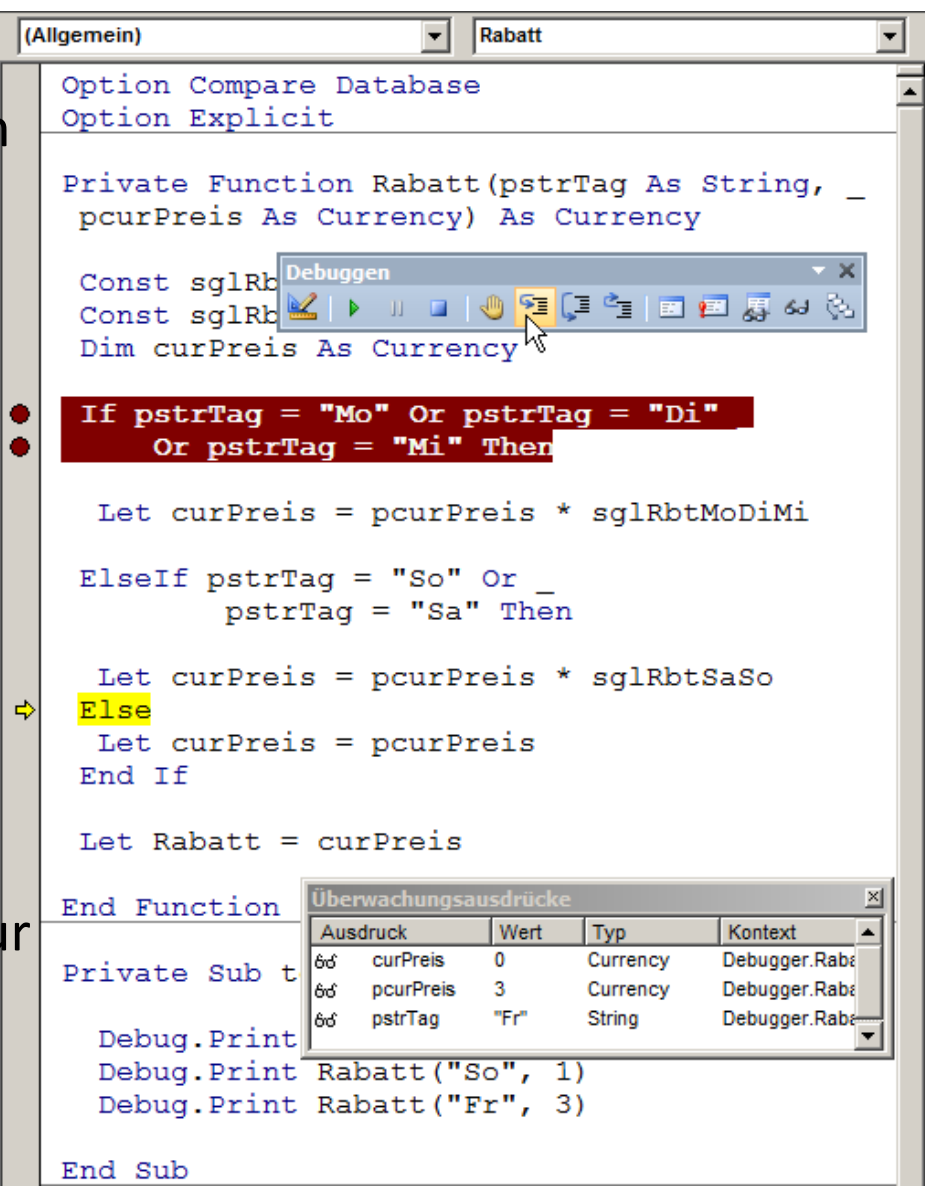

–

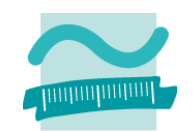

### **Haltepunkte**

 Markieren Zeilen (Anweisung) in der der Programmablauf angehalten werden soll

### **Überwachung**

- $-$  Betrachtung von Variablenwerten
- Änderung von Variablenwerten

### **schrittweise Ausführung**

- Ausführen einzelner Anweisungen
- Ausführen einer ganzen Prozedu<mark>r</mark>

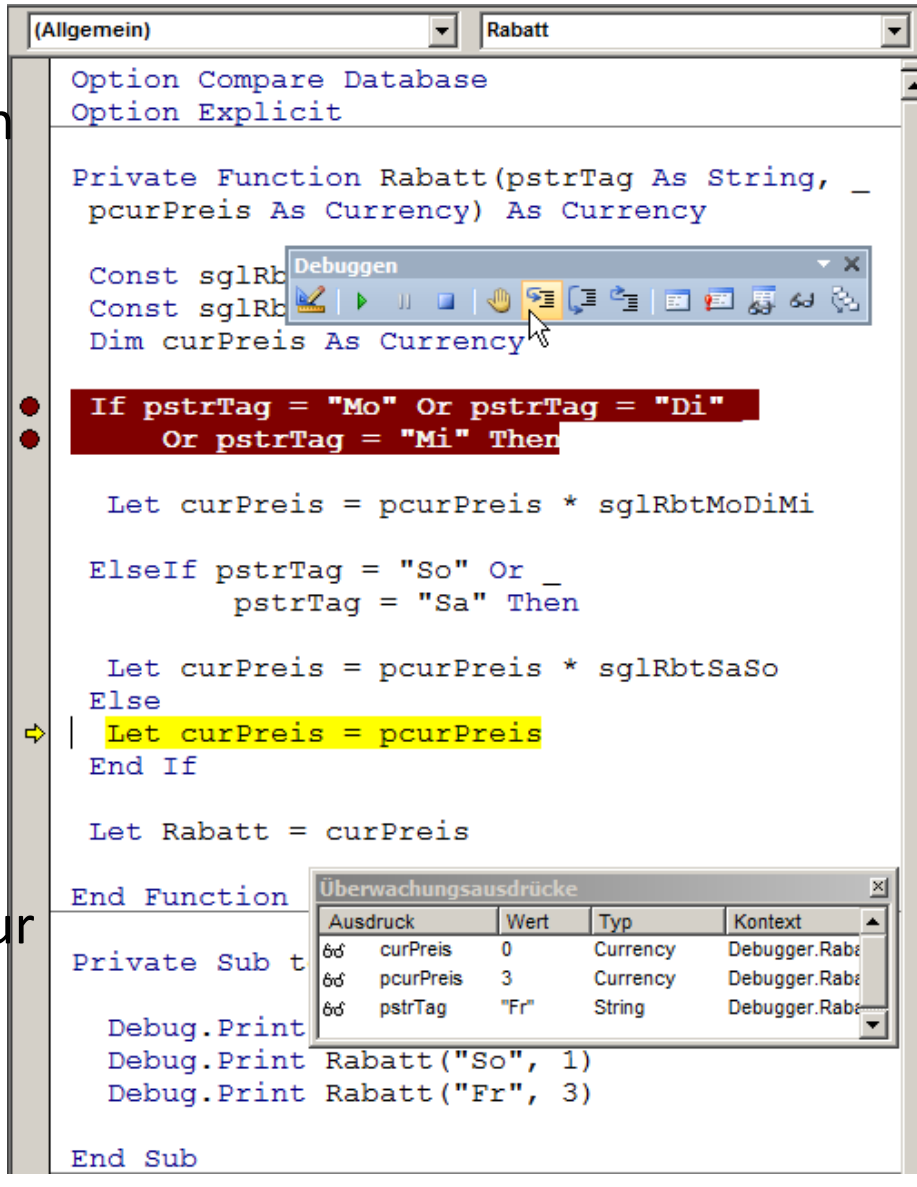

–

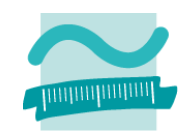

### **Haltepunkte**

 Markieren Zeilen (Anweisung) in der der Programmablauf angehalten werden soll

### **Überwachung**

- $-$  Betrachtung von Variablenwerten
- Änderung von Variablenwerten

### **schrittweise Ausführung**

- Ausführen einzelner Anweisungen
- Ausführen einer ganzen Prozedu<mark>r</mark>

```
Rabatt
(Allgemein)
  Option Compare Database
  Option Explicit
  Private Function Rabatt (pstrTag As String,
   pcurPreis As Currency) As Currency
   Const sqlRb Debuggen
                        ा । । । <mark>भू</mark> (ा ँा ⊠ा ⊠ा छ ५
   Const sqlRb \leq \blacktrianglerightDim curPreis As Currency
   If pstrTaq = "Mo" Or pstrTaq = "Di"
        Or pstrTaq = "Mi' Then
    Let curPreis = pcurPreis * sglRbtMoDiMi
   ElseIf pstrTag = "So" Or
             \n  <i>obt</i> <math>\text{rad} = \text{``Sa''}</math>\n  <i>Then</i>Let curPreis = pcurPreis * sglRbtSaSo
   Else
    Let curPreis = pourPreisEnd If
   Let Rabatt = curPreisberwachungsausdrüc
  End Function
                    Ausdruck
                                Wert
                                                 Kontext
                                       Typ
                                3
                                                Debugger, Raba
                       curPreis
                                       Currency
  Private Sub t
                       pcurPreis
                                -3
                                       Currency
                                                Debugger, Raba
                       pstrTag
                                "Fr"
                                       String
                                                Debugger.Raba
    Debug. Print
    Debug. Print Rabatt ("So", 1)
    Debug. Print Rabatt ("Fr", 3)
  End Sub
```
–

#### **Haltepunkte**

 Markieren Zeilen (Anweisung) in der der Programmablauf angehalten werden soll

### **Überwachung**

- $-$  Betrachtung von Variablenwerten
- Änderung von Variablenwerten

### **schrittweise Ausführung**

- Ausführen einzelner Anweisungen
- Ausführen einer ganzen Prozedur

–...

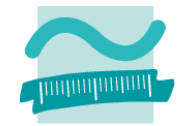

### **Demo 11.03: Debugger**

### **Ziel**

 $-$  Kennenlernen des Debuggers

### **Aufgabe**

- Symbolleiste des Debuggers einrichten
- Haltepunkt(e) festlegen und zu überwachende Variablen festlegen
- –Programm (nächste Folie) starten und schrittweise ausführen

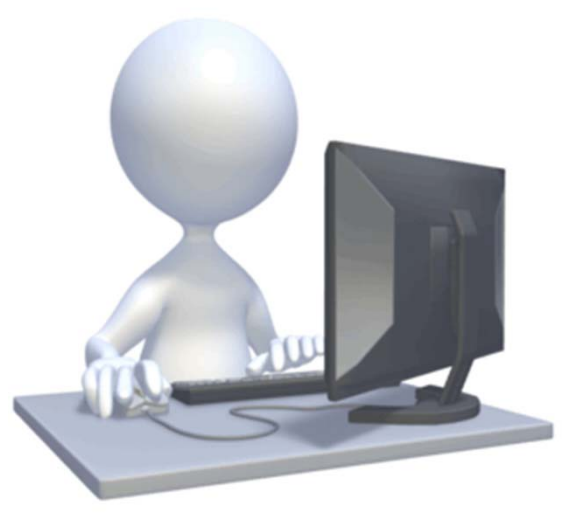

### **Demo 11.03: Debugger**

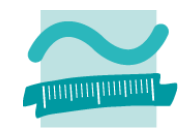

```
Sub demo1101()
Dim intZahl As Integer
Let intZahl = Val(InputBox("Zahl eingeben: "))
Debug.Print "Ist Primzahl: " & isPrim(intZahl)
End SubFunction isPrim(pintZahl As Integer) As Boolean
Dim i As Integer
Dim bolIsPrim As BooleanLeti = 2Let bolIsPrim = TrueDo While (bolIsPrim And i <= pintZahl / 2)
 If (pintZahl Mod i = 0) Then
  Let bolIsPrim = FalseEnd IfLet i = i + 1
Loop
Let isPrim = bolIsPrimEnd Function
```
#### **Haltepunkte**

 Markieren Zeilen (Anweisung) in der der Programmablauf angehalten werden soll

### **Überwachung**

- $-$  Betrachtung von Variablenwerten
- Änderung von Variablenwerten

### **schrittweise Ausführung**

- Ausführen einzelner Anweisungen
- Ausführen einer ganzen Prozedur

– ...

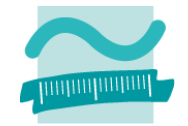

### **Weitere Möglichkeiten**

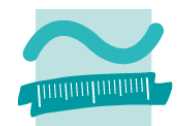

### **Informationen während Programmausführung ausgeben**

- im Direktbereich
	- verlangsamt die Programmausführung
		- von einigen Entwicklungsumgebungen werden Ausgaben im Direktbereich bei Erstellung des endgültigen Programms (Release) entfernt
	- Quellcode wird überladen mit Befehlen, die nicht zur Lösung beitragen und dadurch unübersichtlich
	- nach Ende der Anwendung nicht mehr nachvollziehbar (weil Direktbereich geschlossen wurde)
- – $-$  in Protokolldateien (Logging)
	- verschiedene Arten von Ausgaben (z.B. Fehler, Warnungen, Informationen) möglich
	- verlangsamt die Programmausführung
	- Quellcode wird überladen mit Befehlen, die nicht zur Lösung beitragen und dadurch unübersichtlich
	- nach Programmausführung nachvollziehbar, z.B. durch Administrator

**Einordnung Rückblick**

**Ausgangspunkt**

- Beispiele für Softwarefehler
- Ursachen von Fehlern

### **Fehlervermeidung und ‐auffindung**

- Unterstützung
- Programmierrichtlinien
- Codereview/Pair Programming

### **Debugger**

- Zweck
- Einsatzmöglichkeiten

**Testen**

- Arten
- Testfall und Testdaten
- White‐/Blockbox‐Test

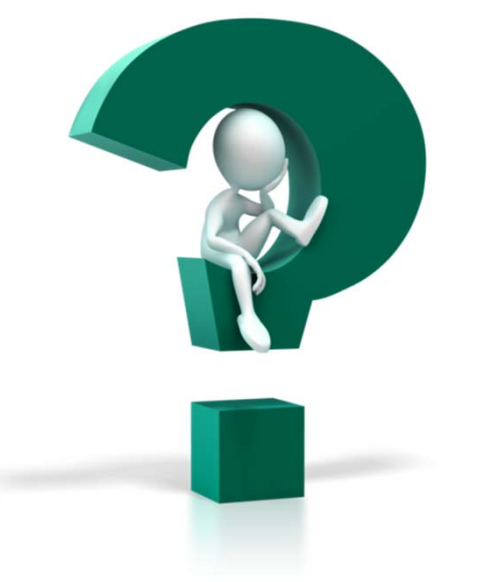

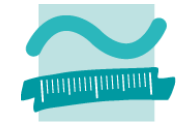

#### **Einordnung Rückblick**

### **Ausgangspunkt**

- Beispiele für Softwarefehler
- Ursachen von Fehlern

#### **Fehlervermeidung und ‐auffindung**

- Unterstützung
- Programmierrichtlinien
- Codereview/Pair Programming

#### **Debugger**

- Zweck
- Einsatzmöglichkeiten

#### **Testen**

- Arten
- Testfall und Testdaten
- White‐/Blockbox‐Test

**Einordnung Rückblick**

**Ausgangspunkt**

- Beispiele für Softwarefehler
- Ursachen von Fehlern

### **Fehlervermeidung und ‐auffindung**

- Unterstützung
- Programmierrichtlinien
- Codereview/Pair Programming

**Debugger**

- Zweck
- Einsatzmöglichkeiten

### **Testen**

- Arten
- Testfall und Testdaten
- White‐/Blockbox‐Test

### **Testen**

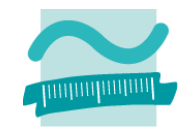

# **Um Fehler zu minimieren muss man testen! Definition Test:**

- "Unter dem Test von Software verstehen wir die stichprobenartige Ausführung eines Testobjekts, die zu dessen Überprüfung dienen soll.
- Dazu müssen die Randbedingungen für die Ausführung des Tests [vorher] festgelegt [und jederzeit rekonstruierbar] sein.
- Über einen Vergleich zwischen Soll‐ und Ist‐Verhalten wird bestimmt [und dokumentiert], ob das Testobjekt die geforderten Eigenschaften erfüllt."1

<sup>1)</sup> Quelle: Beuth‐Hochschule für Technik, Ripphausen‐Lipa, Skript Programmierung 1

### **Softwaretest**

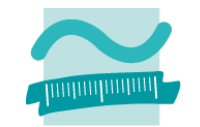

### **Testen: Anhand von Stichproben Korrektheit der Software prüfen, aber nicht beweisen**

- Dynamische Tests: Mittels Programmausführung wird die Prüfung durchgeführt
	- Strukturtests (White Box): Die innere Struktur der Software ist bekannt und wird bei Testfallerstellung und ‐durchführung berücksichtigt
	- Funktionstest (Black Box): Es wird das nach außen "sichtbare" Systemverhalten geprüft, unabhängig von der internen Struktur der Software
	- $\bullet$ ...
- – Statische Tests: Mittels Inspektion, Review, Statische Analyse wird der Test durchgeführt

<sup>1)</sup> Quelle: Beuth‐Hochschule für Technik, Ripphausen‐Lipa, Skript Programmierung 1

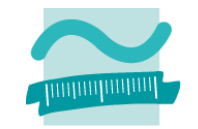

- Demonstratives Testen: systematische Ausführung eines Programms zur Erhöhung der Qualität
- –Destruktives Testen: Prozess mit der Absicht, Fehler zu finden.

<sup>1)</sup> Quelle: Beuth‐Hochschule für Technik, Ripphausen‐Lipa, Skript Programmierung 1

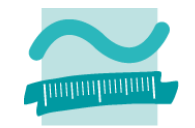

- Demonstratives Testen: systematische Ausführung eines Programms zur Erhöhung der Qualität
	- Viele führen nur demonstratives Testen durch: "Sieh doch, es geht!"
	- häufig aus der eigenen Entwicklersicht durchgeführt
	- erwartete Eingabewerte sollen erwartete Ausgaben produzieren
- –Destruktives Testen: Prozess mit der Absicht, Fehler zu finden.

<sup>1)</sup> Quelle: Beuth‐Hochschule für Technik, Ripphausen‐Lipa, Skript Programmierung 1

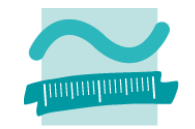

- Demonstratives Testen: systematische Ausführung eines Programms zur Erhöhung der Qualität
- – Destruktives Testen: Prozess mit der Absicht, Fehler zu finden.
	- Wichtig ist aber destruktives Testen (z.B. Benutzerverhalten mit dem man nicht rechnet) durchzuführen.
	- Dies wird am besten von anderen Personen durchgeführt (große Firmen haben eigene Testabteilungen)

<sup>1)</sup> Quelle: Beuth‐Hochschule für Technik, Ripphausen‐Lipa, Skript Programmierung 1

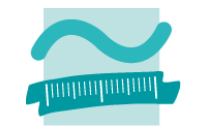

- Demonstratives Testen: systematische Ausführung eines Programms zur Erhöhung der Qualität
- –Destruktives Testen: Prozess mit der Absicht, Fehler zu finden.

<sup>1)</sup> Quelle: Beuth‐Hochschule für Technik, Ripphausen‐Lipa, Skript Programmierung 1

### **Testfall und Testdaten**

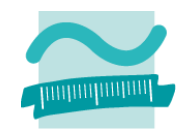

#### **Testfall besteht aus Testablauf und den dort verwendeten Daten**

- Testablauf, z.B. für Testen eines Anmeldungsvorgang (Login)
	- Ablauf 1
		- Eingabe des korrekten Benutzernamens
		- Eingabe des korrekte Kennwortes
		- Betätigen der Login‐Schalftläche
		- Anwendung startet
	- Ablauf 2
		- Eingabe des korrekten Benutzernamens
		- Eingabe des falsches Kennwortes
		- Betätigen der Login‐Schalftläche
		- Fehlermeldung "Ungültige Anmeldung"
	- Ablauf 3
		- Eingabe des falschen Benutzernamens
		- Eingabe des korrekten Kennwortes
		- Betätigen der Login‐Schalftläche
		- Fehlermeldung "Ungültige Anmeldung"
- Testdaten
	- Eingabe eines korrekten Benutzernamen‐Kennwortpaars (User1, Passwort1)
	- Eingabe eines falschen Benutzernamen‐Kennwortpaars (User2, 123)

#### – Dokumentation erfolgt in Testfallspezifikation

1) Quelle: Beuth‐Hochschule für Technik, Ripphausen‐Lipa, Skript Programmierung 1

## **White‐Box‐ und Black‐Box‐Tests**

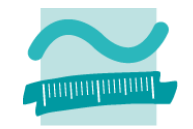

### **Es gibt verschiedene Arten von Tests**

- White‐Box‐Test
	- Testen unter Berücksichtigung der inneren Struktur des Testobjektes
- Black‐Box‐Test
	- Testen ohne Kenntnis der inneren Struktur; Grundlage ist die Spezifikation

<sup>1)</sup> Quelle: Beuth‐Hochschule für Technik, Ripphausen‐Lipa, Skript Programmierung 1

# **Beispiel Testfälle finden (White/Black‐Box)**

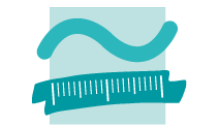

**Beispiel für Testfallfindung: Primzahltest (vereinfacht! Gilt so nur für Eingaben >= 2)**

<sup>1)</sup> Quelle: Beuth‐Hochschule für Technik, Ripphausen‐Lipa, Skript Programmierung 1

### **Beispiel Primzahltest**

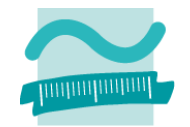

### **Definition der Primzahl (vgl. Wikipedia)**

- Eine Primzahl ist eine natürliche Zahl,
- die größer als 1 ist und
- $-$  die nur durch sich selbst und durch 1 ganzzahlig teilbar ist.

### **Welche Primzahlen fallen Ihnen spontan ein?**

2, 3, 5, 7, 11, 13, 17, 19, 23, 29, 31, 37, 41, 43, 47, 53, 59, 61, 67, 71, 73, 79, 83, 89, 97, ...

### **Welche Nicht‐Primzahlen fallen Ihnen spontan ein?**

1, 4, 6, 8, 9, 10, 12, 14, 15, 16, 18, 20, 21, 22, 24, 25, 26, 27, 28, 30, 32, 33, 34, 35, 36, 38, 39, ...

# **Beispiel Primzahltest (VBA)**

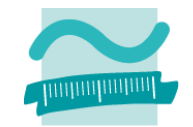

```
Public Sub demo1101()
Dim intZahl As Integer
Let intZahl = Val(InputBox("Bitte eine Zahl eingeben: "))
Debug.Print "Ist die Zahl eine Primzahl: " & isPrim(intZahl)
End SubPrivate Function isPrim(pintZahl As Integer) As Boolean
Dim i As Integer
Dim bolIsPrim As BooleanLeti = 2Let bolIsPrim = TrueDo While (bolIsPrim And i <= pintZahl / 2)
  If (pintZahl Mod i = 0) Then
  Let bolIsPrim = FalseEnd IfLet i = i + 1
Loop
Let isPrim = bolIsPrimEnd Function 1) Quelle: Beuth‐Hochschule für Technik, Ripphausen‐Lipa, Skript Programmierung 1
```
# **Beispiel Primzahltest (VBA)**

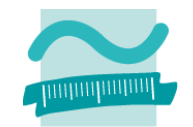

```
Public Sub demo1101()
Dim intZahl As Integer
Let intZahl = Val(InputBox("Bitte eine Zahl eingeben: "))
Debug.Print "Ist die Zahl eine Primzahl: " & isPrim(intZahl)
End SubPrivate Function isPrim(pintZahl As Integer) As Boolean
 Letter \geq 0.1Welche Tests sind mindestens
  Let i = i + 1erforderlich?
End FunctionBlack-Box-Test
                         1) Quelle: Beuth‐Hochschule für Technik, Ripphausen‐Lipa, Skript Programmierung 1
```
# **Eingabedaten Black‐Box‐Test**

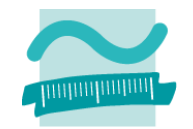

### **Mindestens 2 Eingabedaten:**

- eine Primzahl, z.B. 7
- eine Nicht‐Primzahl, z.B. 300

### **Oft ist es noch günstig Extremalwerte zu betrachten, hier z.B.**

- die kleinste Primzahl: 2
- die Sonderrolle: 1 (per Definition keine Primzahl)

### **Was ist das erwartete Ergebnis?**

- 7 liefert True
- 300 liefert False
- 2 liefert True

### – 1 liefert False

<sup>1)</sup> Quelle: Beuth‐Hochschule für Technik, Ripphausen‐Lipa, Skript Programmierung 1
## **Eingabedaten Black‐Box‐Test**

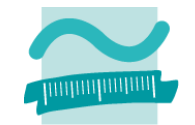

## **Da man i.a. nicht alle Eingabedaten untersuchen kann beschränkt man sich oft auf Äquivalenzklassen;**

- $-$  Hier ergeben sich natürlicherweise mindestens 2 Äquivalenzklassen:
	- Die Primzahlen und
	- die Nicht‐Primzahlen
- Die Nicht‐Primzahlen könnte man evtl. noch in zwei Klassen zerlegen:
	- Gerade Nicht‐Primzahlen
	- Ungerade Nicht‐Primzahlen

<sup>1)</sup> Quelle: Beuth‐Hochschule für Technik, Ripphausen‐Lipa, Skript Programmierung 1

## **Eingabedaten Black‐Box‐Test**

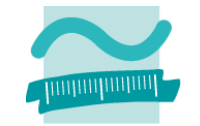

## **Innerhalb jeder Äquivalenzklasse sollte man dann ein paar typische Vertreter wählen, sowie Extremalwerte**

- $-$  Somit sind für den Primzahltest z.B. folgende Eingabedaten sinnvoll:
	- Primzahlen: 2 (Extremalwert), 17, 8999 (große Primzahl, eine größte gibt es nicht)
	- Nicht‐Primzahlen:
		- gerade: 4 (Extremalwert), 100, 134568 (große)
		- ungerade: 9 (Extremalwert), 153, 168651

<sup>1)</sup> Quelle: Beuth‐Hochschule für Technik, Ripphausen‐Lipa, Skript Programmierung 1

## **Beispiel Primzahltest (VBA)**

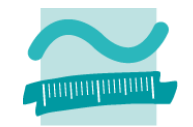

```
Public Sub demo1101()
Dim intZahl As Integer
Let intZahl = Val(InputBox("Bitte eine Zahl eingeben: "))
Debug.Print "Ist die Zahl eine Primzahl: " & isPrim(intZahl)
End SubPrivate Function isPrim(pintZahl As Integer) As Boolean
Dim i As Integer
Dim bolIsPrim As BooleanLeti = 2Let bolIsPrim = TrueDo While (bolIsPrim And i <= pintZahl / 2)
  If (pintZahl Mod i = 0) Then
  Let bolIsPrim = FalseEnd IfLet i = i + 1Loop
Let isPrim = bolIsPrimEnd FunctionWhite-Box-Test
                                                Welche Tests sind 
                                                mindestens 
                                                erforderlich?1) Quelle: Beuth‐Hochschule für Technik, Ripphausen‐Lipa, Skript Programmierung 1
```
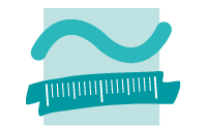

**Welche Tests sind mindestens erforderlich?**

**Jeder mögliche "Pfad" durch den Programmcode sollte mindestens einmal durchlaufen werden!**

## **Bei Schleifen:**

- Kein Durchlauf
- Ein Durchlauf
- Zwei Durchläufe
- –Typische Anzahl Durchläufe
- Maximale Anzahl Durchläufe

## **Bei Bedingungen: jeder (Teil‐)Ausdruck sollte wenigstens jeden der möglichen Werte einmal annehmen!**

<sup>1)</sup> Quelle: Beuth‐Hochschule für Technik, Ripphausen‐Lipa, Skript Programmierung 1

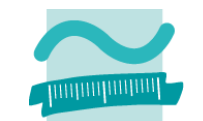

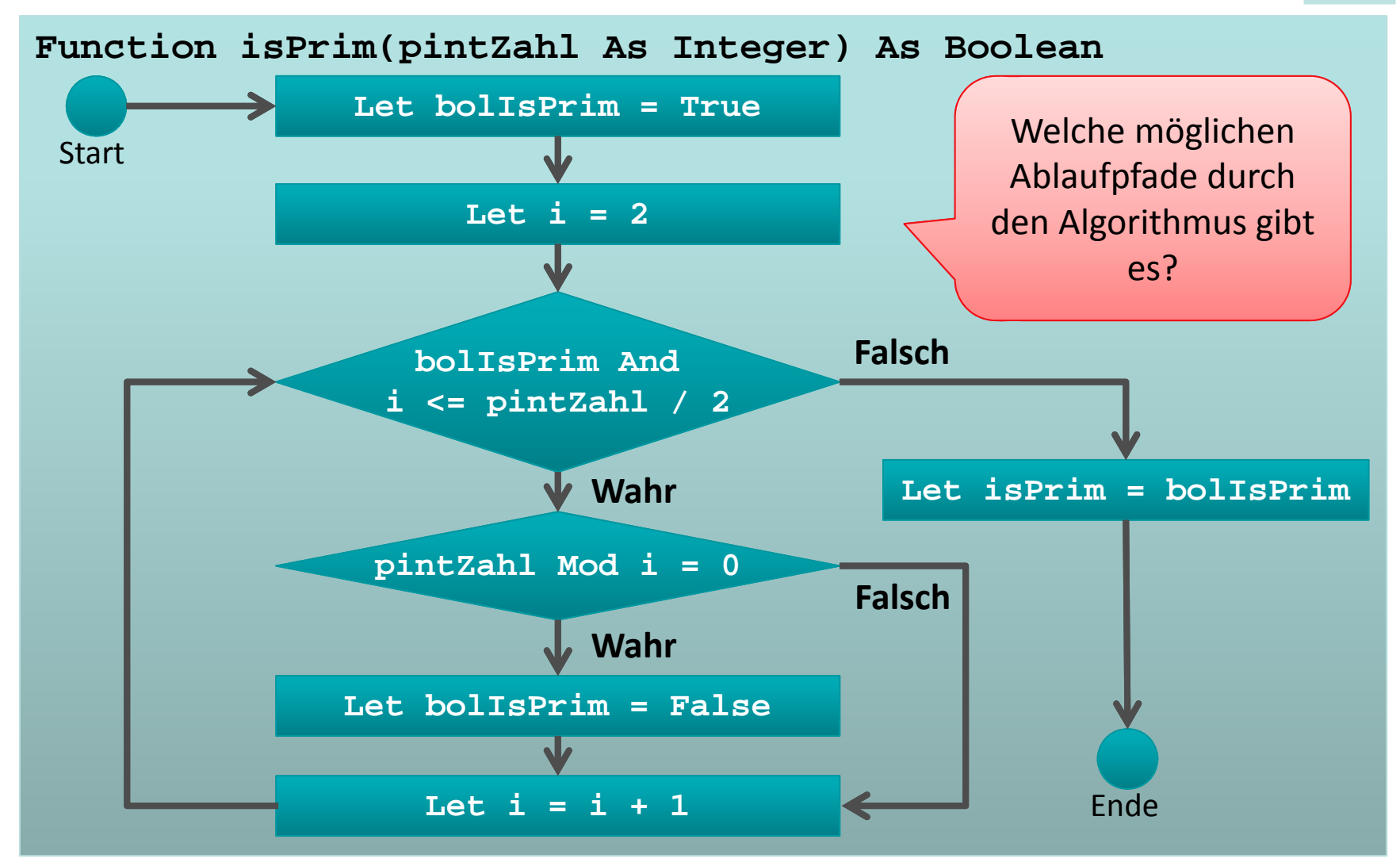

<sup>1)</sup> vgl. Beispiel aus Beuth‐Hochschule für Technik, Prof. Dr. Ripphausen‐Lipa, Skript "Programmierung 1"

LE10 ‐ Fehler, Debugger und Testen 79

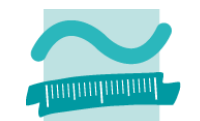

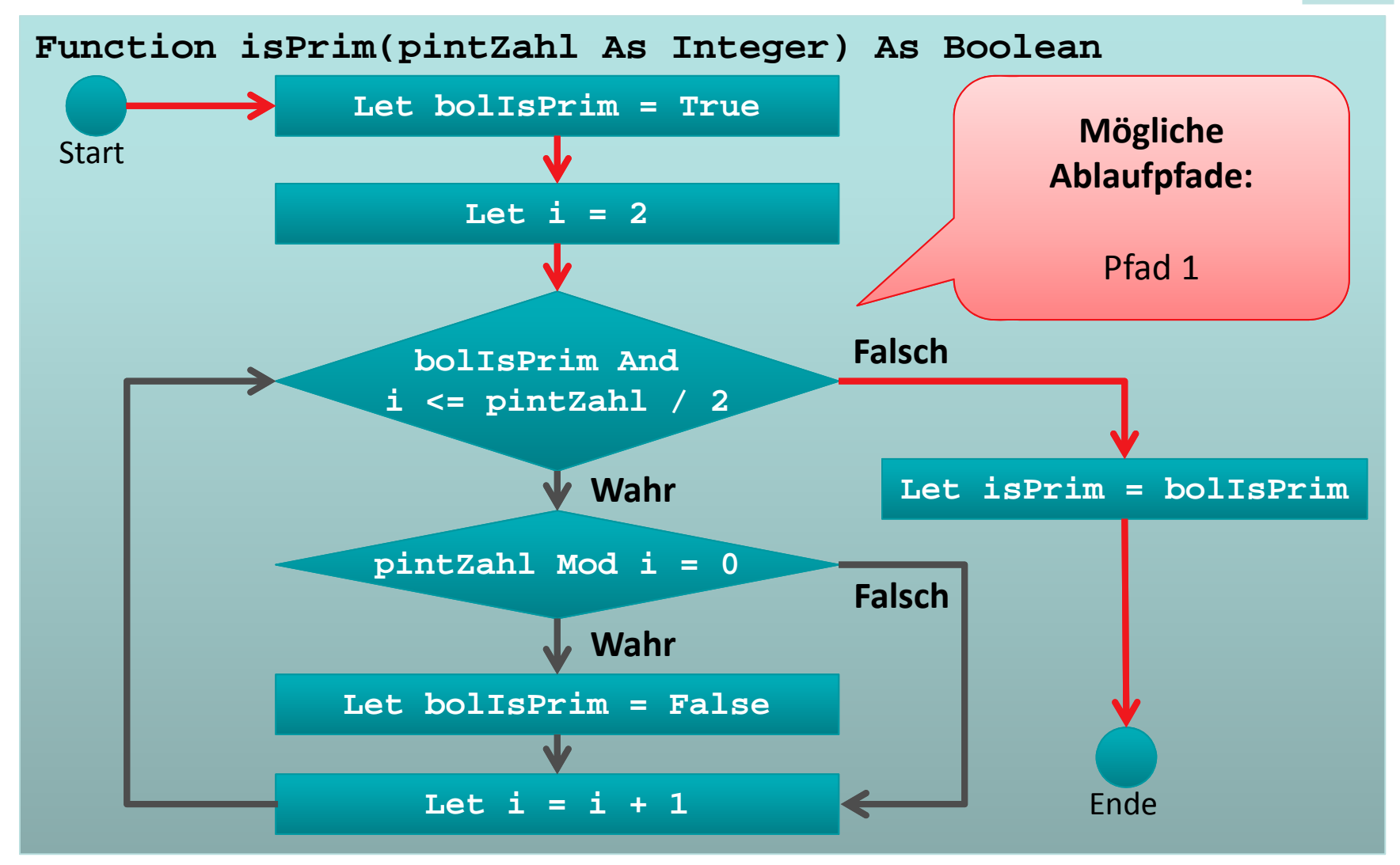

<sup>1)</sup> vgl. Beispiel aus Beuth‐Hochschule für Technik, Prof. Dr. Ripphausen‐Lipa, Skript "Programmierung 1"

LE10 ‐ Fehler, Debugger und Testen 80

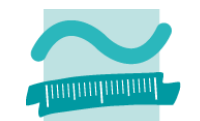

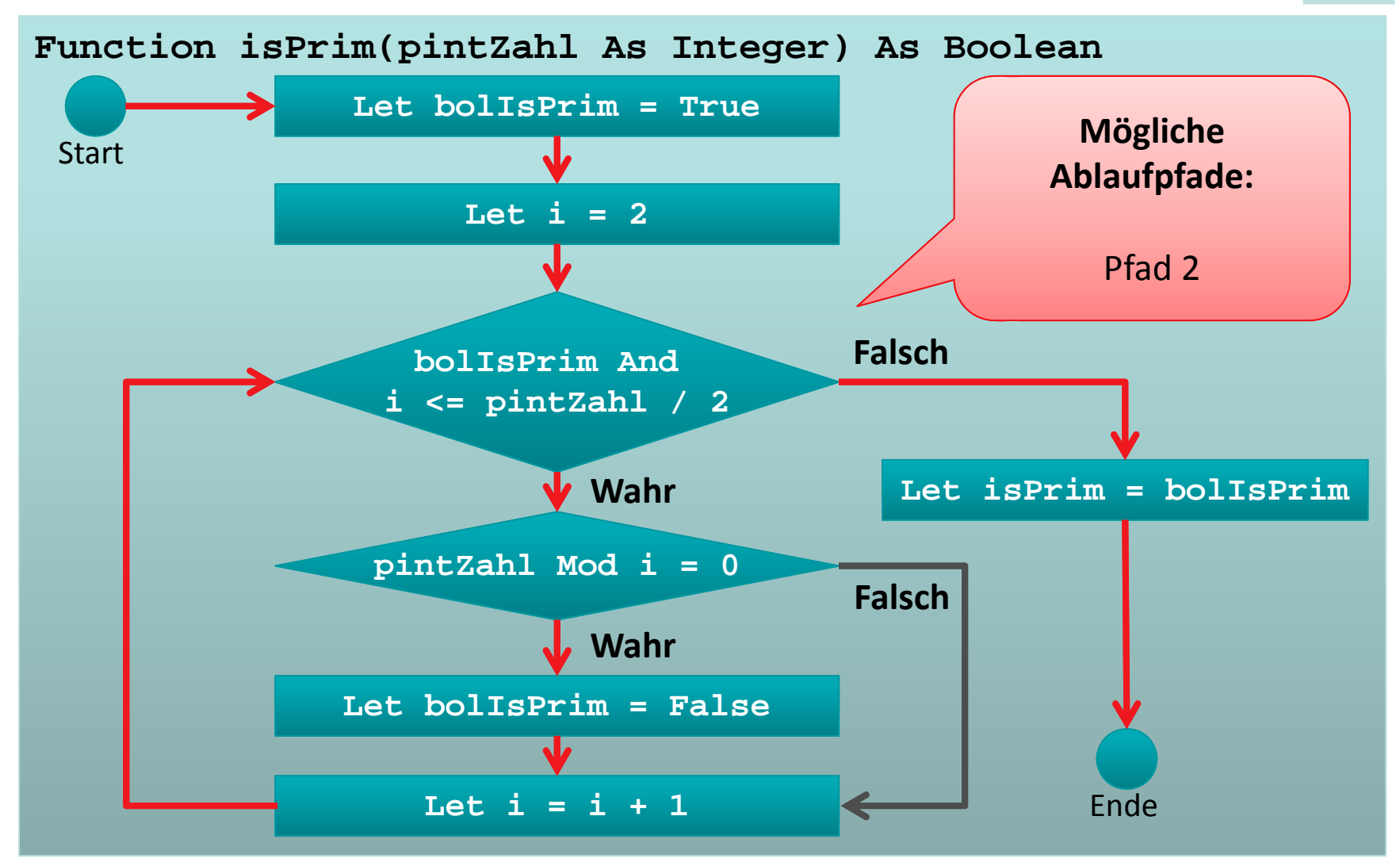

<sup>1)</sup> vgl. Beispiel aus Beuth‐Hochschule für Technik, Prof. Dr. Ripphausen‐Lipa, Skript "Programmierung 1"

LE10 ‐ Fehler, Debugger und Testen 81

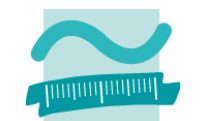

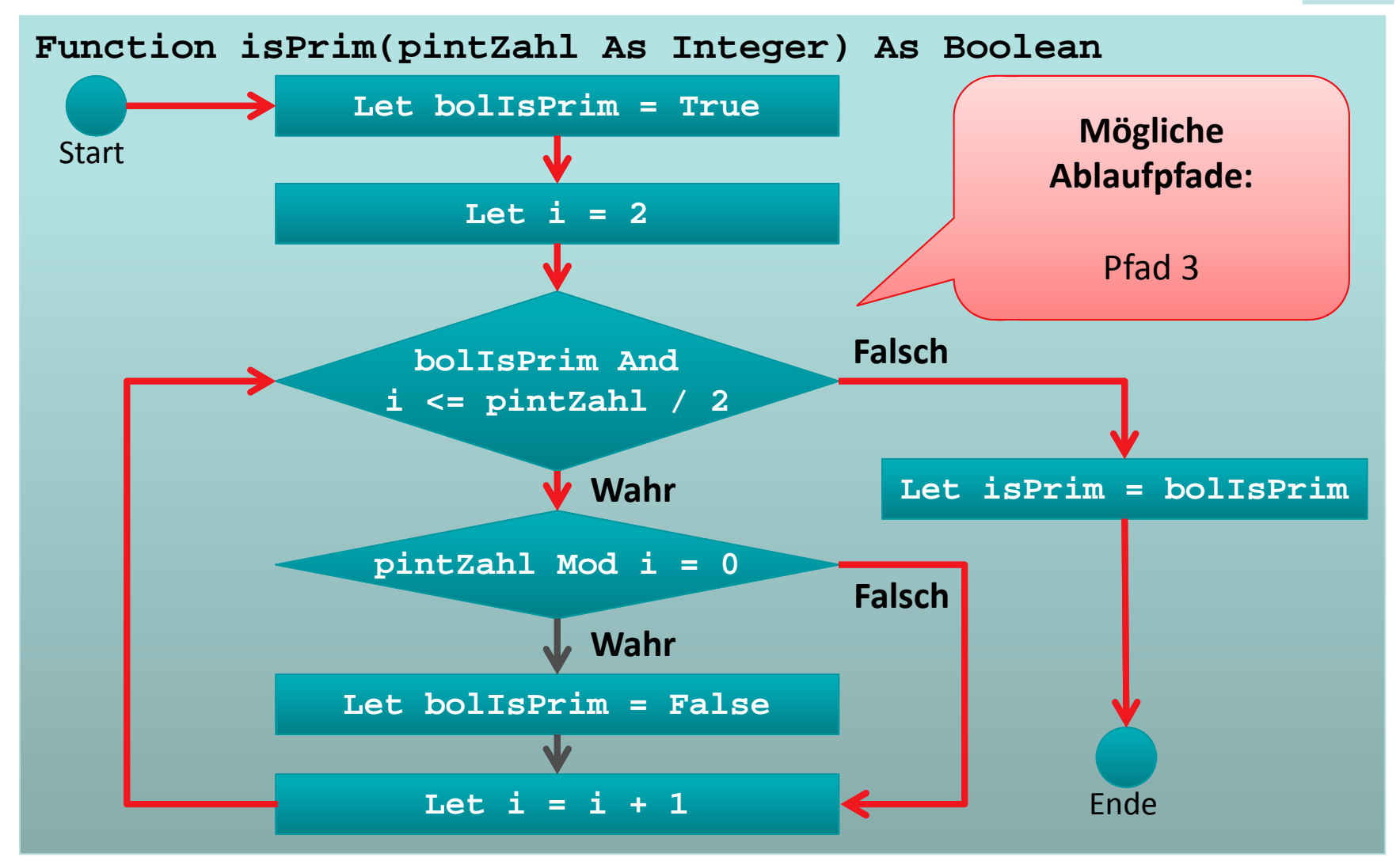

<sup>1)</sup> vgl. Beispiel aus Beuth‐Hochschule für Technik, Prof. Dr. Ripphausen‐Lipa, Skript "Programmierung 1"

LE10 ‐ Fehler, Debugger und Testen 82

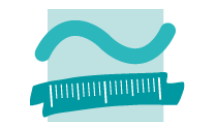

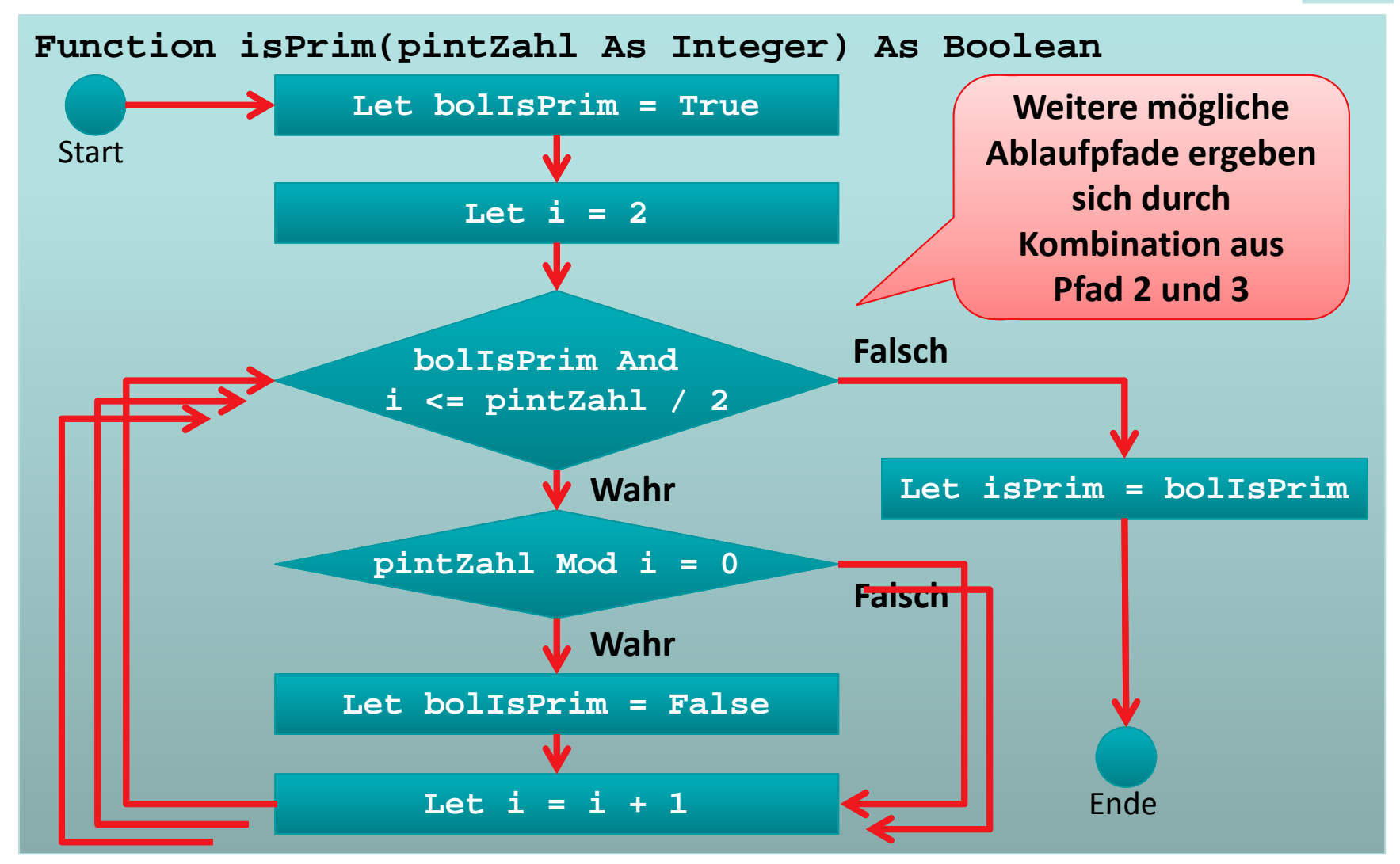

<sup>1)</sup> vgl. Beispiel aus Beuth‐Hochschule für Technik, Prof. Dr. Ripphausen‐Lipa, Skript "Programmierung 1"

LE10 ‐ Fehler, Debugger und Testen 83

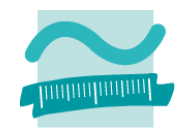

### **Testdaten:**

- Pfad 1: <sup>n</sup> <sup>=</sup> 4
- Pfad 2: <sup>n</sup> <sup>=</sup> 5 (einmal), <sup>n</sup> <sup>=</sup> 101 (mehrfach)
- Pfad 3: <sup>n</sup> <sup>=</sup> 2; <sup>n</sup> <sup>=</sup> 1 **Zweiter Test zeigt falsches Ergebnis auf!**
- $-$  Kombination Pfad 2, Pfad 1
	- Je einmal: z.B. 9
	- Pfad 2 dreimal, Pfad 1 einmal: 25
	- Pfad 2 mehrfach, Pfad 1 einmal: 121

<sup>1)</sup> Quelle: Beuth‐Hochschule für Technik, Ripphausen‐Lipa, Skript Programmierung 1

## **Bemerkungen zum systematisches Testen**

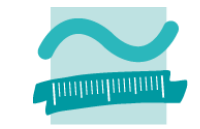

**Es ist sinnvoll Testfälle mit gleichem Testablauf zu "automatisieren", da bei jeder Änderung / Fehlerkorrektur am Besten alle Testfälle wieder durchlaufen werden (Hinweis: es gibt Tools, die dies unterstützen wie z.B. NUnit, JUnit)**

**Es gibt sogar testgetriebenes Design / Vorgehen zur Entwicklung vor Software; bei dieser Methode werden zuerst die Testfälle entwickelt, bevor die eigentliche Software entwickelt wird**

<sup>1)</sup> Quelle: Beuth‐Hochschule für Technik, Ripphausen‐Lipa, Skript Programmierung 1

## **Module und Testen**

### **Umsetzung in VBA**

- Modul und Testmodul bilden eine Einheit für den Test
- $-$  zu jedem Modul wird ein Testmodul erstellt (z.B. zu Rechnung das Modul RechnungTest)
- prozedurNameTest zur Test der Prozedur prozedurName
- testeAlles()-Prozedur zur Ausführung aller Test im Test‐Modul (optional)

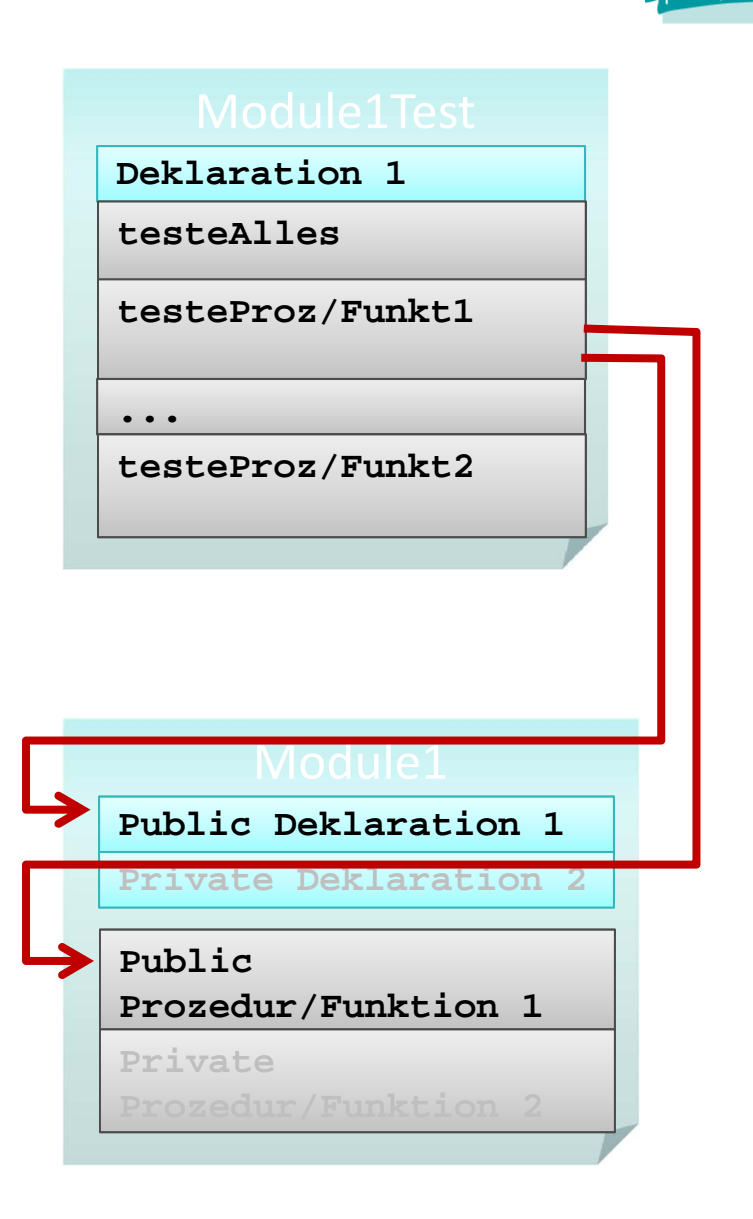

## **Module und Testen**

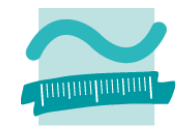

### **Assertion (dt. Zusicherung)**

- Prüfen einer vorher definierten Erwartung, die das Endergebnis erfüllen muss
- – weicht das tatsächliche Ergebnis vom erwarteten Ergebnis ab, wird die Programmausführung unterbrochen
- hilft logische Fehler zu finden

### **VBA**

**' Unterbricht die Programm, wenn boolscher Ausdruck falsch Debug.Assert** *<BoolscherAusdruck>*

## **Innerhalb der Test‐Prozeduren werden zu testende Funktionen innerhalb einer Debug.Assert‐Anweisung aufgerufen.**

## **Module und Testen**

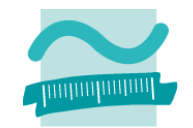

### **Beispiel: Modul mdlPrimzahlen**

```
Option Compare Database
Option Explicit
```
**Public Function isPrim(pintZahl As Integer) As Boolean**

**' ...**

**End Sub**

### **Beispiel: Modul mdlPrimzahlenTest**

```
Option Compare Database
Option Explicit
Private Sub isPrimTest()
Debug.Assert mdlPrimzahlen.isPrim(0) = True
Debug.Assert mdlPrimzahlen.isPrim(1) = True
Debug.Assert mdlPrimzahlen.isPrim(2) = False
Debug.Assert mdlPrimzahlen.isPrim(3) = True
```
**End Sub**

# **Inhalt**

**Einordnung Rückblick**

**Ausgangspunkt**

- Beispiele für Softwarefehler
- Ursachen von Fehlern

### **Fehlervermeidung und ‐auffindung**

- Unterstützung
- Programmierrichtlinien
- Codereview/Pair Programming

**Debugger**

- Zweck
- Einsatzmöglichkeiten

### **Testen**

- Arten
- Testfall und Testdaten
- White‐/Blockbox‐Test **Abschluss und Ausblick**

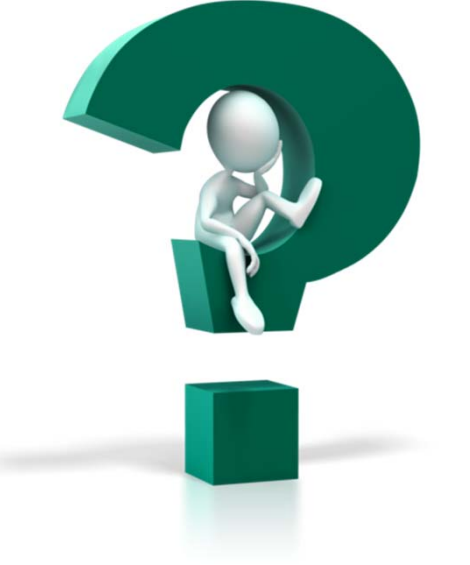

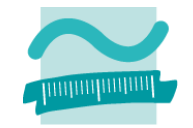

# **Inhalt**

#### **Einordnung Rückblick**

### **Ausgangspunkt**

- Beispiele für Softwarefehler
- Ursachen von Fehlern

### **Fehlervermeidung und ‐auffindung**

- Unterstützung
- Programmierrichtlinien
- Codereview/Pair Programming

### **Debugger**

- Zweck
- Einsatzmöglichkeiten

#### **Testen**

- Arten
- Testfall und Testdaten
- White‐/Blockbox‐Test

### **Abschluss und Ausblick**

# **Inhalt**

**Einordnung Rückblick**

**Ausgangspunkt**

- Beispiele für Softwarefehler
- Ursachen von Fehlern

### **Fehlervermeidung und ‐auffindung**

- Unterstützung
- Programmierrichtlinien
- Codereview/Pair Programming

### **Debugger**

- Zweck
- Einsatzmöglichkeiten

#### **Testen**

- Arten
- Testfall und Testdaten
- White‐/Blockbox‐Test

### **Abschluss und Ausblick**

## **Zusammenfassung**

### **Fehlervermeidung/‐auffindung**

- Funktionen der Entwicklungsumgebung, des Compilers und weiterer Werkzeuge nutzen
- –Programmierrichtlinien einführen
- – Codereviews durchführen, ihre Ergebnisse dokumentieren
- Weitere Werkzeuge zur automatischen Analyse nutzen(z.B. Code Analysis, FindBugs, Checkstyle)

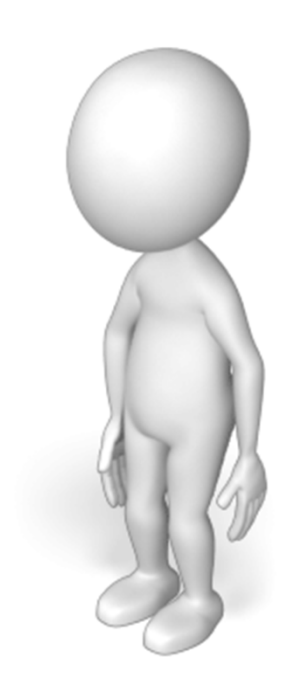

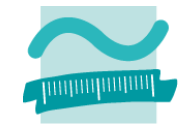

## **Zusammenfassung**

## **Debugger**

- $-$  ermöglicht durch Haltepunkte, Variablenüberwachung und schrittweise Ausführung
- – Nachvollziehen des tatsächlichen Programmablaufs und der Wertebelegung von Variablen
- dient der Analyse von identifizierten Fehlerzuständen

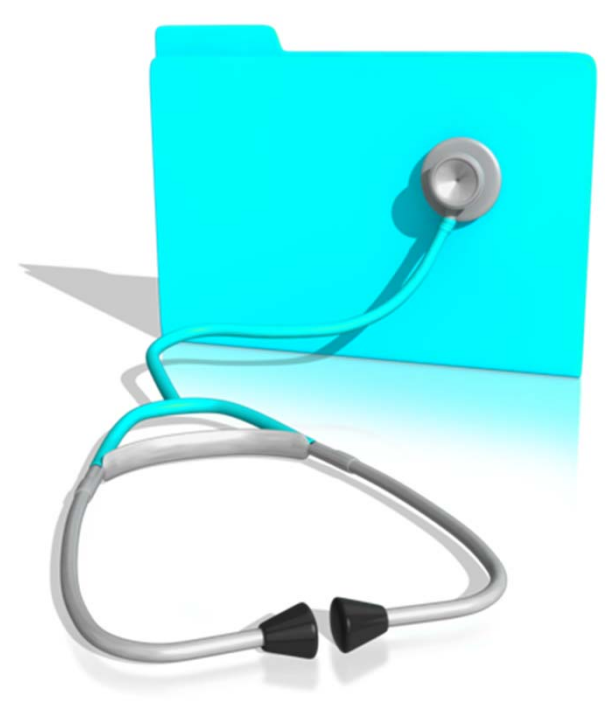

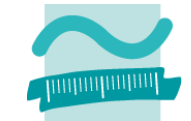

## **Zusammenfassung**

### **Testen**

- Demonstratives und Destruktives Testen im Vier‐Augen‐Prinzip
- Wahl geeigneter Testfall und Testdaten zur Abdeckung aller Eingabe‐/Ausgabekombinationen und relevanten Ausführungspfade im White‐/Blockbox‐Test
- Testen von Modulen durch Erstellung von Testprozeduren und Verwendung von Debug.Assert

**' Unterbricht die Programm, wenn ' boolscher Ausdruck falschDebug.Assert** *<BoolscherAusdruck>*

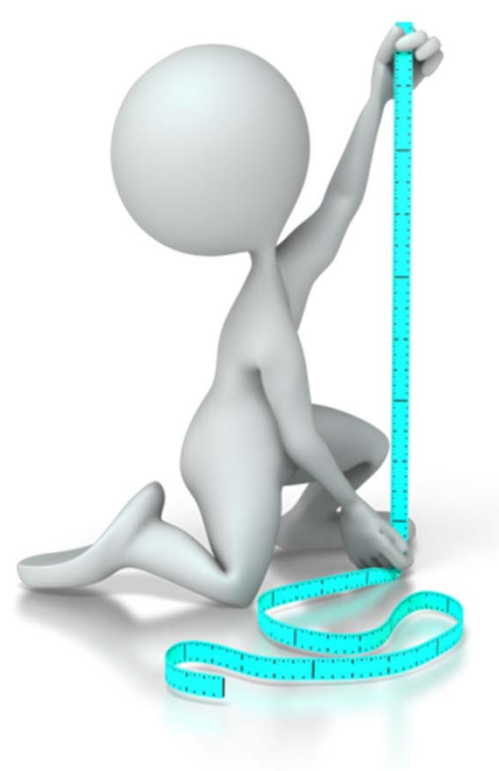

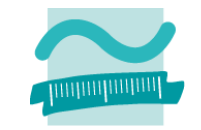

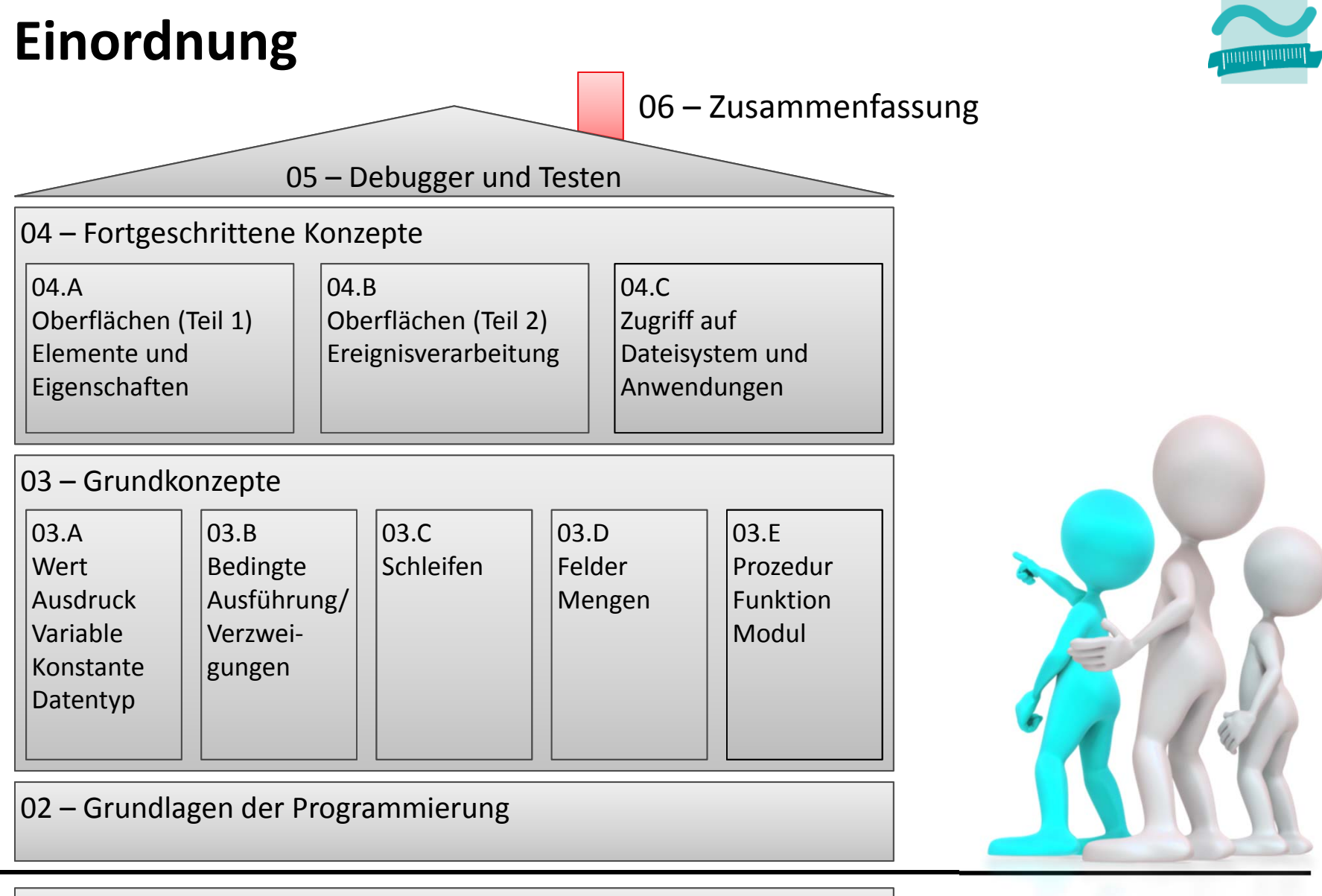

01 – Grundbegriffe der Wirtschaftsinformatik

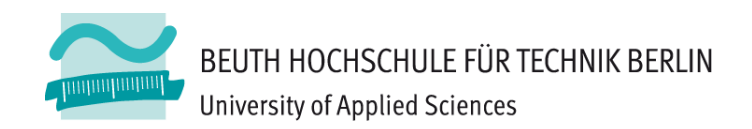

# **Wirtschaftsinformatik1LE 10 – Fehler, Debugger und Testen**

Prof. Dr. Thomas Off http://www.ThomasOff.de/lehre/beuth/wi1